# **PISO-725**

# User's Manual

# Warranty

All products manufactured by ICP DAS are warranted against defective materials for a period of one year from the date of delivery to the original purchaser.

# Warning

ICP DAS assume no liability for damages consequent to the use of this product. ICP DAS reserves the right to change this manual at any time without notice. The information furnished by ICP DAS is believed to be accurate and reliable. However, no responsibility is assumed by ICP DAS for its use, nor for any infringements of patents or other rights of third parties resulting from its use.

# Copyright

Copyright 2000 by ICP DAS. All rights are reserved.

# **Trademark**

The names used for identification only maybe registered trademarks of their respective companies.

# **Tables of Contents**

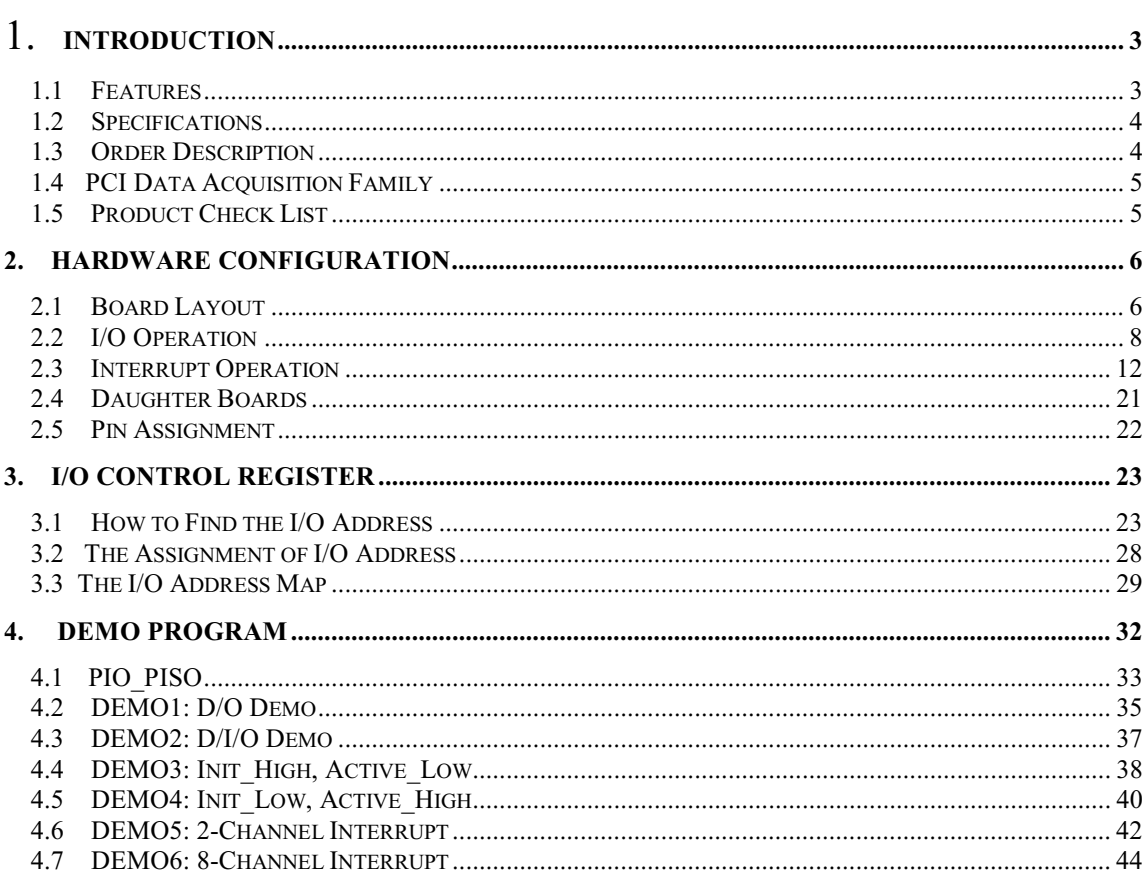

# <span id="page-2-0"></span> $1<sub>1</sub>$ **Introduction**

The PISO-725 is a 16-channels of digital input/output interface board for the PCI bus computers. The PISO-725 provides 8-channel of electromechanical relays and 8channel of isolated/non-isolated digital input. The PISO-725 can be used in various applications including contact closure, external voltage sensing, and loading sensing and designed for control and sensing applications.

The PISO-725 has one 37-pin D-Type connector. It can be installed in a 5V PCI slot and can support truly "Plug & Play".

### **Features**  $1.1$

## **Features for D/I:**

- State-changed interrupt for all digital inputs  $\bullet$
- 8-channel of digital inputs  $\bullet$
- digital input can be isolated or non-isolated selected by hardware jumper  $\bullet$

## **Features for D/O:**

- 8-channel of electromechanical relays
- $\bullet$  two Form-C relay
- One Form-C for user's external device: COM, NC, NO
- The other Form-C for relay status read back
- Output states indicative LEDs

## Others:

- $\bullet$  PCI Bus
- One 37-pin D-type connector for input and output
- SMD, short card, power saving
- Automatically detected by Windows 95/98/2000/NT  $\bullet$

# <span id="page-3-0"></span> $1.2$ **Specifications**

# **General specifications**

- Operation Temp: 0-60°C
- Storage Temp: -20 $\degree$ C to 70 $\degree$ C
- Humidity: 0-90%, non-condensing
- $\bullet$ Dimensions: 150mm×110mm
- Power consumption:  $300mA@5V$ , typical

# Input

- $\bullet$  Channel No.: 8
- Isolated/Non-isolated input selected by jumper JA&JB  $\bullet$
- Photo-coupler for isolated input: PC-357  $\bullet$
- Input high voltage for isolated input:  $3.5 \sim 30V$
- Input low voltage for isolated input:  $0 \sim 1$ V  $\bullet$
- $\bullet$ Input impedance for isolated input: 1.2K, 1W
- Isolation voltage for isolated input: 3750V  $\bullet$
- Response time for isolated input: 20uS  $\bullet$
- $\bullet$ Non-isolated input: TTL compatible

# Output

- Channel: 8
- Two Form-C relay: COM, NC & NO(the other Form-C for read back)
- Contact rating: AC: 0.3A/120VAC  $\bullet$ DC: 1A/30VDC
- Operating time:  $5ms$
- Release time: 10ms Life:  $100,000$  times (at  $30V/1A$ )

# $\overline{1.3}$ **Order Description**

PISO-725: 8 channels isolated digital input, 8 channels relay output board

#### $1.3.1$ **Options**

- DN-37: I/O connector block with DIN-Rail mounting and 37-pin D-type connector
- DB-37: 37-pin D-type connector pin to pin screw terminal for any 37 pin D-type connector of I/O board

# <span id="page-4-0"></span> $14$ **PCI Data Acquisition Family**

We provide a family of PCI-BUS data acquisition cards. These cards can be divided into three groups as following:

- 1. PCI-series: first generation, isolated or non-isolated cards PCI-1002/1202/1800/1802/1602: multi-function family, non-isolated PCI-P16R16/P16C16/P16POR16/P8R8: D/I/O family, isolated PCI-TMC12: timer/counter card, non-isolated
- 2. PIO-series: cost-effective generation, non-isolated cards PIO-823/821: multi-function family PIO-D144/D96/D64/D56/D48/D24: D/I/O family PIO-DA16/DA8/DA4: D/A family
- 3. PISO-series: cost-effective generation, isolated cards PISO-813:  $A/D$  card PISO-P32C32/P64/C64: D/I/O family PISO-P8R8/P8SSR8AC/P8SSR8DC: D/I/O family PISO-730: D/I/O card PISO-725: D/I/O card PISO-DA2: D/A card

## $1.5$ **Product Check List**

In addition to this manual, the package includes the following items:

- $\bullet$  one piece of PISO-725 card
- one piece of company floppy diskette or CD
- one piece of release note

## It is recommended to read the release note firstly. All importance information will be given in release note as following:

- 1. where you can find the software driver  $\&$  utility
- 2. how to install software & utility
- 3. where is the diagnostic program
- 4. FAQ

# **Attention!**

If any of these items is missing or damaged, contact the dealer from whom you purchased the product. Save the shipping materials and carton in case you want to ship or store the product in the future.

# <span id="page-5-0"></span>**Hardware configuration**  $2.$

## $2.1$ **Board Layout**

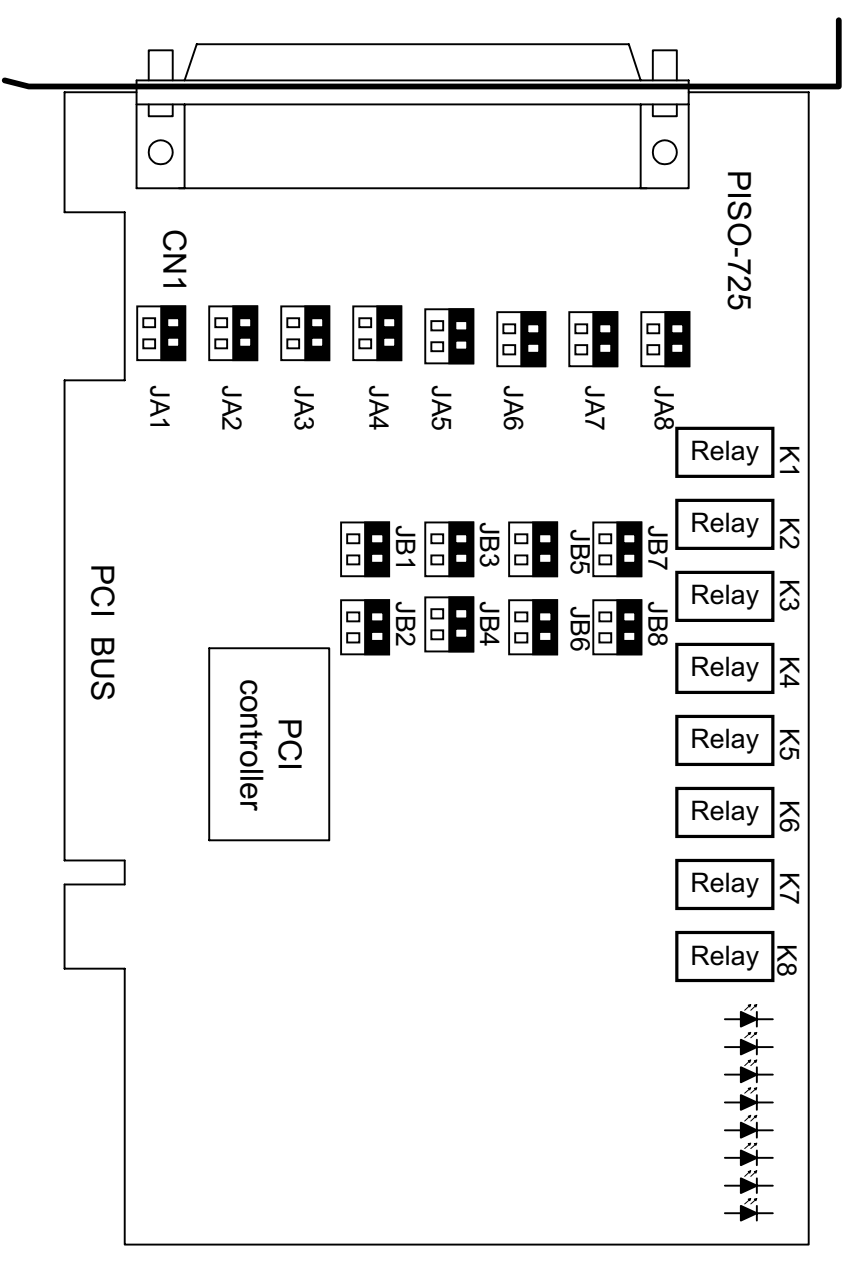

- (JA?,JB?) is used to select the isolated/non-isolated digital input.
- The default setting of all  $(JA?,JB?)$  = isolated input  $\bullet$

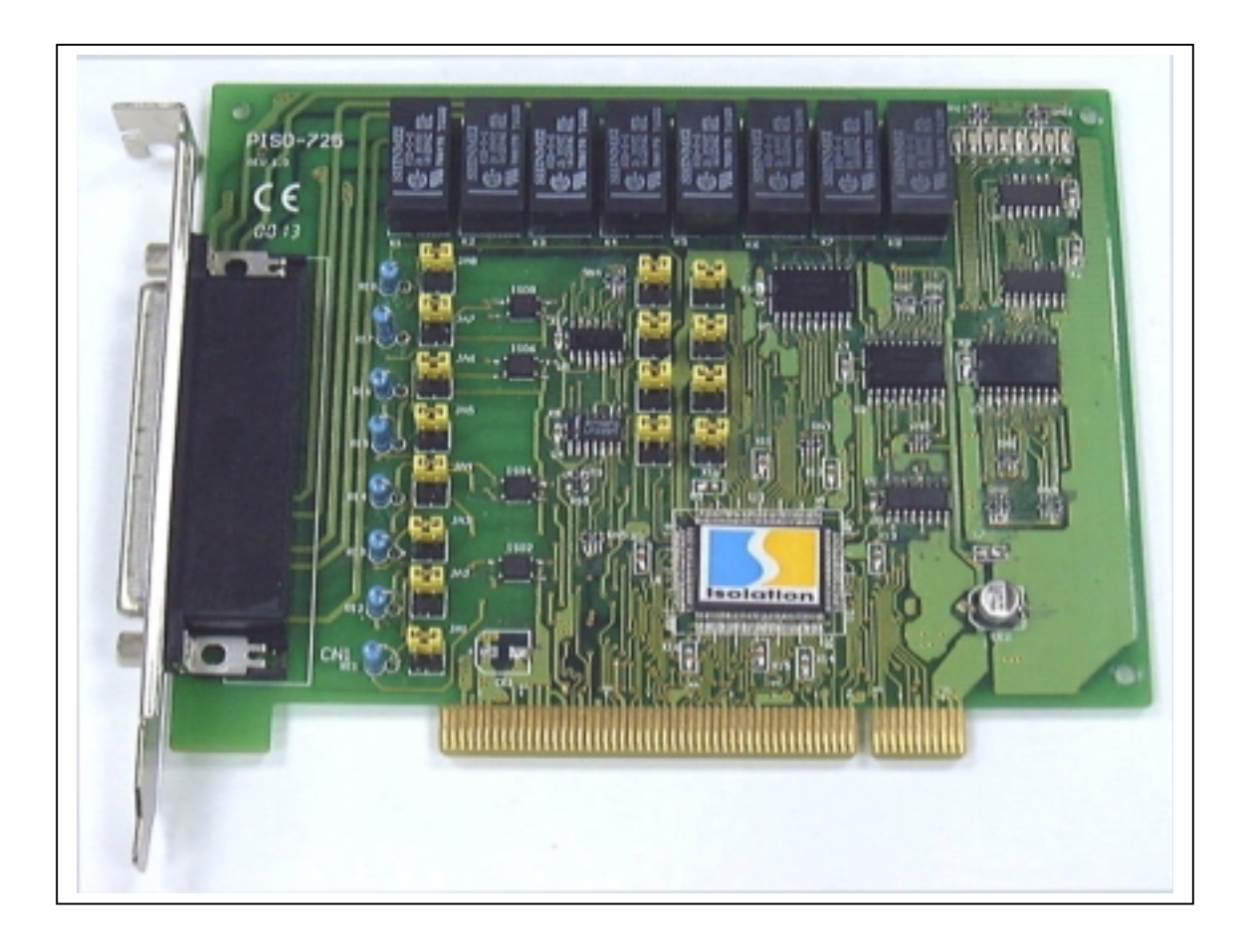

# <span id="page-7-0"></span> $2.2$ **I/O Operation**

#### $2.2.1$ **Isolated/Non-isolated Digital Input**

The PISO-725 provides 8-channel of digital input. These input can be used as isolated or non-isolated based on different jumper setting. The jumper setting for isolated input is given as following:

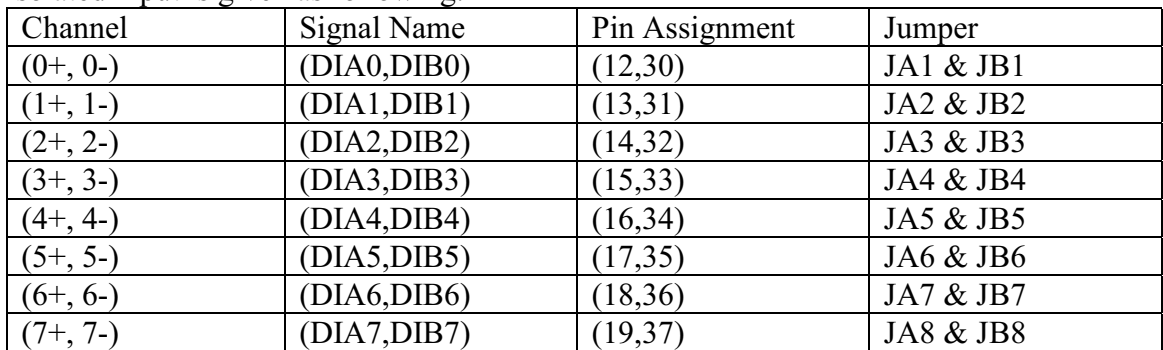

# The block diagram of JA, JB & digital input circuit.

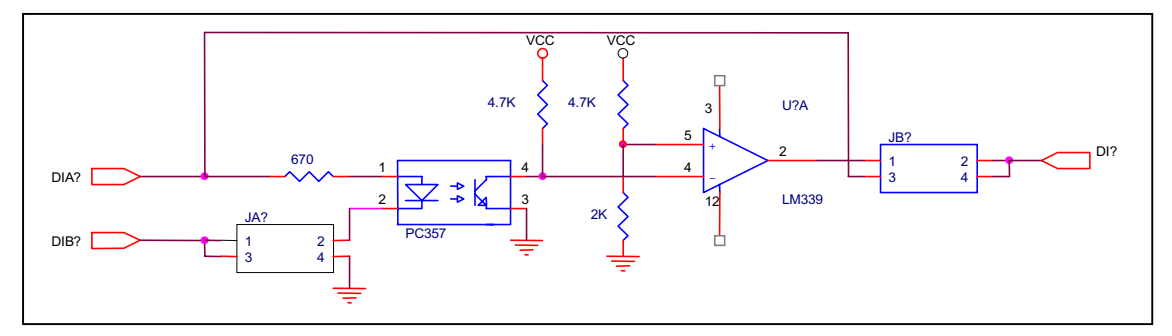

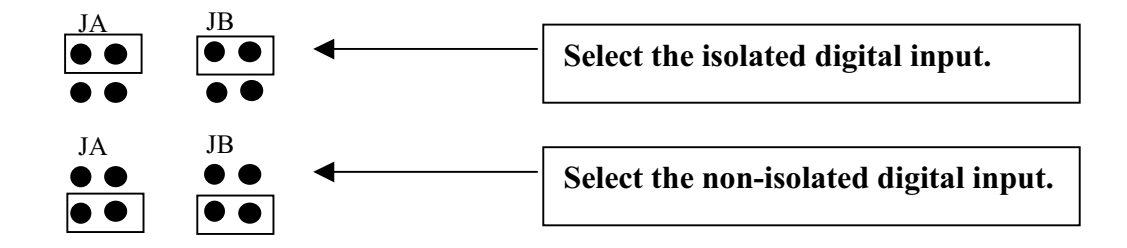

# 2.2.2 Isolated Digital Input

Refer to Sec. 2.2.1 for more information.

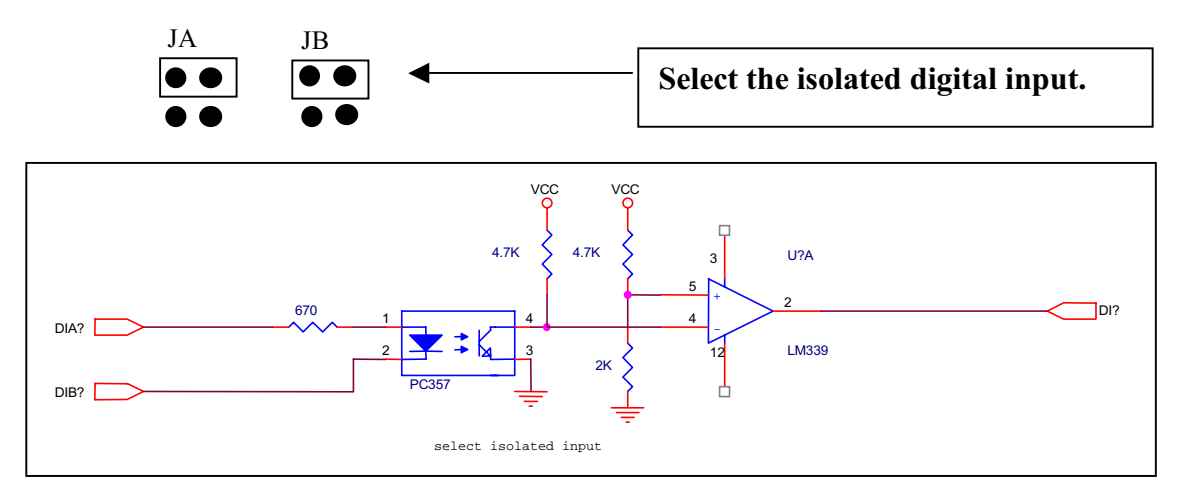

## The features of isolated input are given as following:

- Photo-coupler for isolated input: PC-357  $\bullet$
- Input high voltage for isolated input:  $3.5 \sim 30V$  $\bullet$
- Input low voltage for isolated input:  $0 \sim 1$ V  $\bullet$
- Input impedance for isolated input: 3K, 1/2W  $\bullet$
- Isolation voltage for isolated input: 3750V
- Response time for isolated input: 20uS  $\bullet$

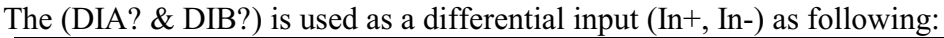

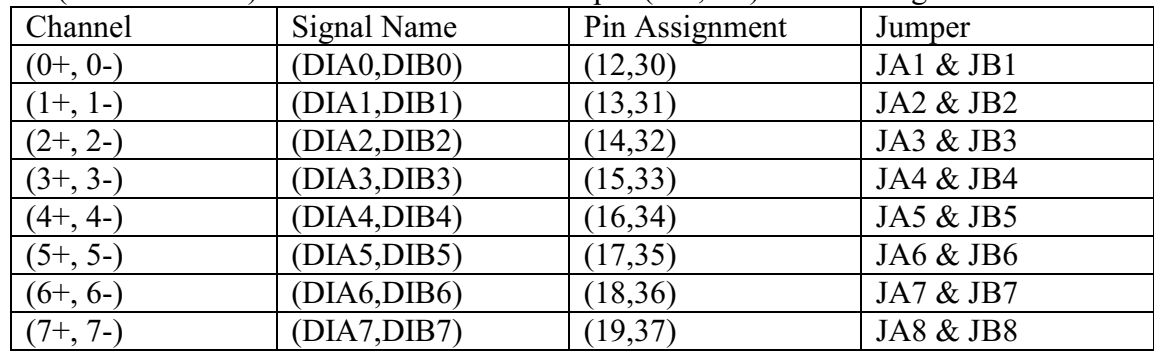

If all input pins are floating, all DI? will be equal to 1.

# 2.2.3 Non-isolated Digital Input

Refer to Sec. 2.2.1 for more information.

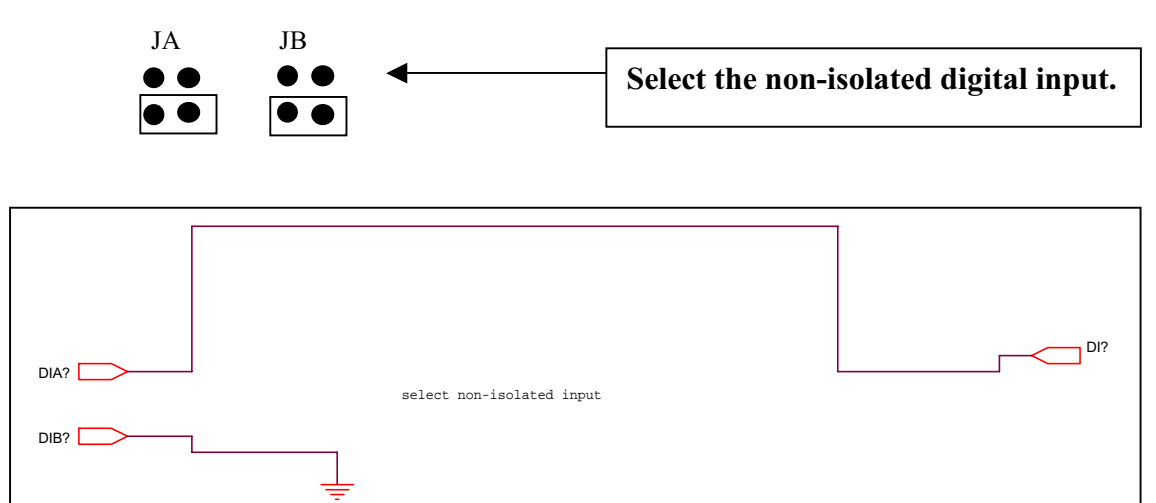

## The non-isolated input is TTL compatible.

All DIB? are connected to GND. All DIA? Are used as a single-ended input as following:

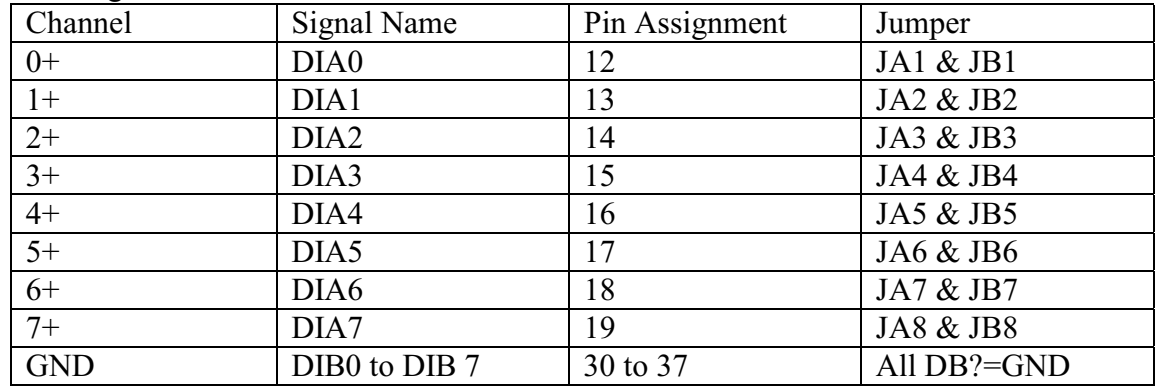

If all input pins are float, all DI? will be equal to 1.

#### $2.2.4$ **Digital Output Architecture**

When the PC is power-up, all states of output relay are "open". The enable/disable of output operation is controlled by the RESET\ signal. Refer to Sec. 3.3.1 for more information about RESET\ signal.

- The RESET is in Low-state  $\rightarrow$  all output operation are disable  $\bullet$
- The RESET is in High-state  $\rightarrow$  all output operation are enable  $\bullet$

The block diagram of isolated output is given as following:

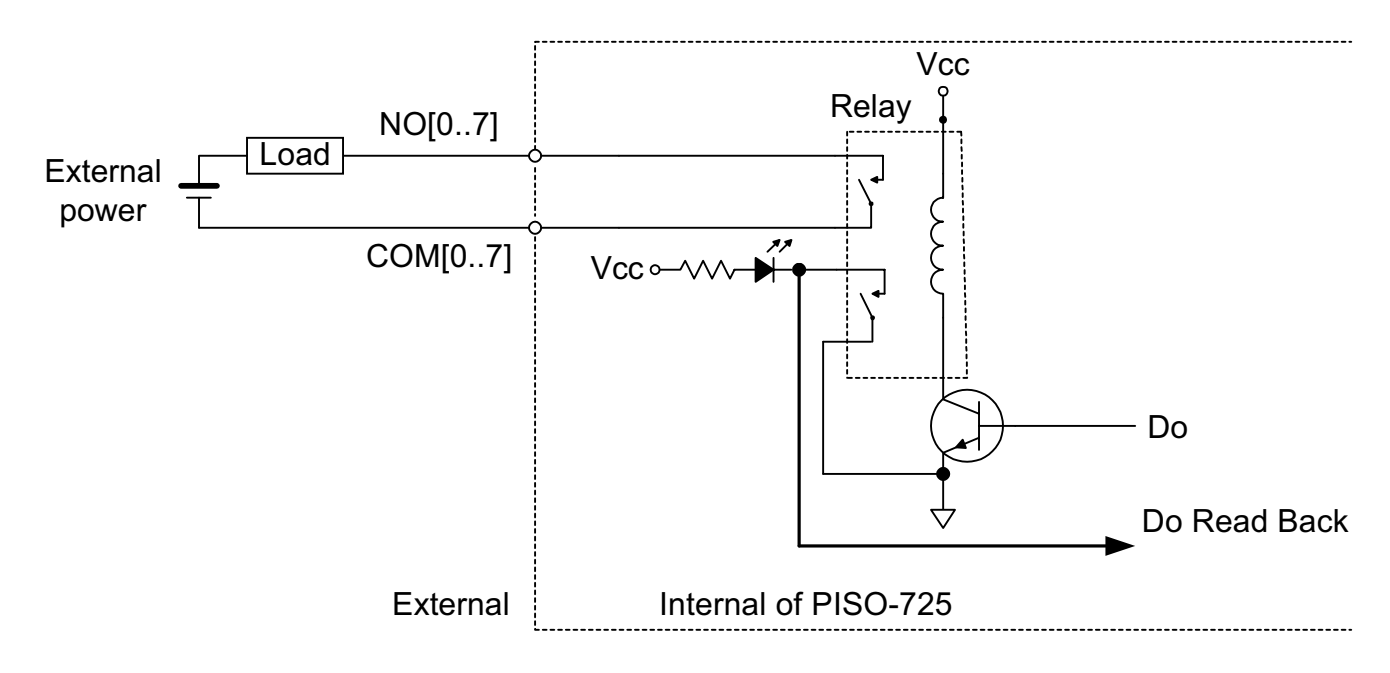

The relay of PISO-725 is 2-Form-C type as following:

One Form-C for user's external device:

- COM: common input of relay
- NO: normal open output (this pin will OPEN from COM after power-up)
- NC: normal close output (this pin will CLOSE to COM after power-up)

The other form-C for read back (refer to Sec. 3.3.7 for more information)

# <span id="page-11-0"></span>2.3 Interrupt Operation

There are 8 interrupt sources in PISO-725. These 8 signals are named as INT CHAN 0, INT CHAN 1, ......., & INT CHAN 7 as following:

**INT CHAN 0: (DIA0, DIB0)** INT\_CHAN\_1: (DIA1, DIB1) INT CHAN  $2$ : (DIA2, DIB2) INT CHAN 3: (DIA3, DIB3) INT CHAN 4: (DIA4, DIB4) INT CHAN 5: (DIA5, DIB5) INT CHAN 6: (DIA6, DIB6) INT CHAN 7: (DIA7, DIB7)

If only one interrupt signal source is used, the interrupt service routine does not have to identify the interrupt source. Refer to DEMO3.C and DEMO4.C for more information.

If there are more than one interrupt source, the interrupt service routine has to identify & service all active signals as following: (refer to DEMO5.C & DEMO6.C)

- 1. Read the new status of all interrupt signal sources (refer to Sec 3.3.5)
- 2. Compare the new status with the old status to identify the active signals
- 3. If INT CHAN 0 is active, service it
- 4. If INT CHAN 1 is active, service it
- 5. If INT CHAN 2 is active, service it
- 6. If INT CHAN 3 is active, service it
- 7. If INT CHAN 4 is active, service it
- 8. If INT CHAN 5 is active, service it
- 9. If INT CHAN 6 is active, service it
- 10. If INT CHAN 7 is active, service it
- 11. Update interrupt status

Note: if the interrupt signal is too short, the new status may be as same as old status. In that condition the interrupt service routine can not identify which interrupt source is active. So the interrupt signal must be hold active long enough until the interrupt service routine is executed. This hold time is different for different O.S. The hold time can be as short as micro-second or as long as second. In general, 20ms is enough for all O.S.

Refer to the following sections for more information:

Sec 44 DEMO3 C Sec. 4.5 DEMO4.C Sec  $46$  DEMO5 C

Sec. 4.7 DEMO6.C

#### $2,3,1$ **Interrupt Block Diagram of PISO-725**

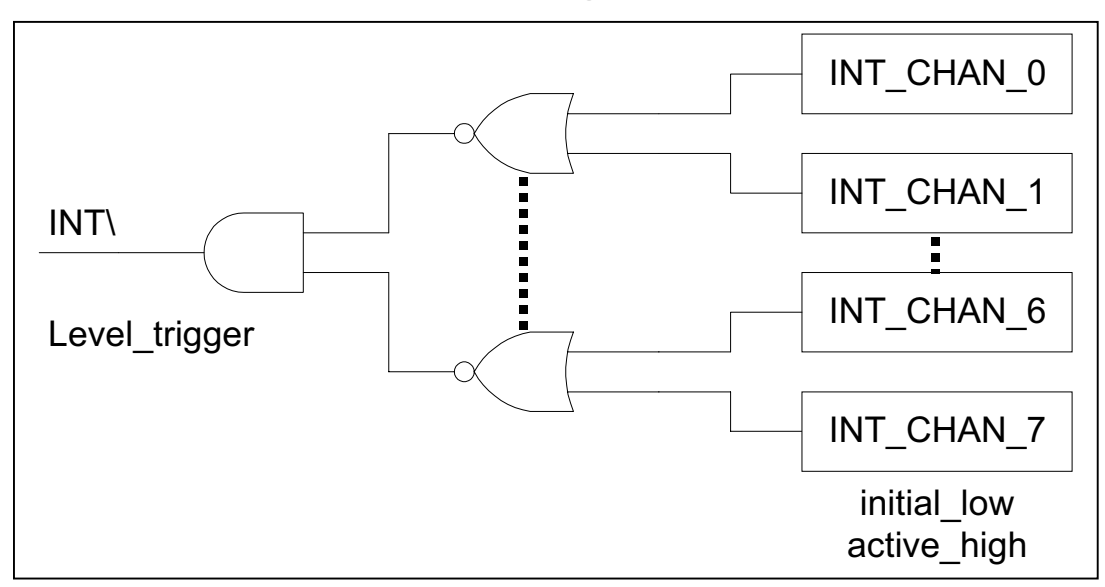

The interrupt output signal of PISO-725, INT is level-trigger  $\&$  Active Low. If the INT\ generate a low-pulse, the PISO-725 will interrupt the PC once a time. If the INT\ is fixed in low level, the PISO-725 will interrupt the PC continuously. So the INT CHAN  $0/1/2/3/4/5/6/7$  must be controlled in a pulse type signals. They must be fixed in low level state normally and generated a high pulse to interrupt the PC.

The priority of INT CHAN  $0/1/2/3/4/5/6/7$  is the same. If all these 8 signals are active at the same time, then  $INT\bar{N}$  will be active only once a time. So the interrupt service routine has to read the status of all interrupt channels for multi-channel interrupt. Refer to DEMO5.C & DEMO6.C for more information.

DEMO5.C  $\rightarrow$  for 2-channel interrupt source DEMO6.C  $\rightarrow$  for 8-channel interrupt source

If only one interrupt source is used, the interrupt service routine doesn't have to read the status of interrupt source. The demo program DEMO3.C and DEMO4.C are designed for single-channel interrupt demo.

DEMO3.C & DEMO4.C  $\rightarrow$  for INT CHAN 0 only

#### $2.3.2$ INT\_CHAN\_0

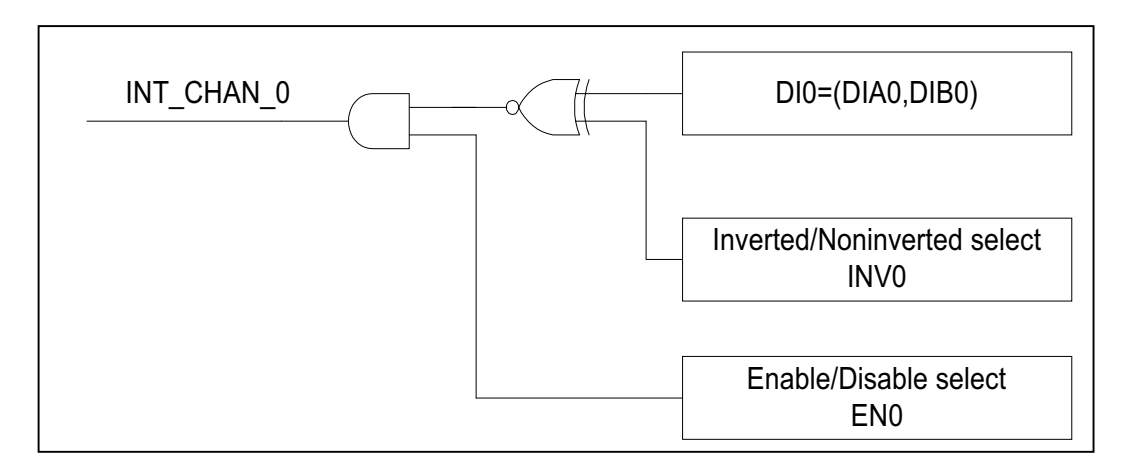

### The INT CHAN 0 must be fixed in low level state normally and generated a high pulse to interrupt the PC.

The EN0 can be used to enable/disable the INT CHAN 0 as following: (refer to Sec. 3.3.4)

 $EN0=0 \rightarrow INT$  CHAN 0=disable  $END=1 \rightarrow INT$  CHAN 0=enable

The INV0 can be used to invert/non-invert the DI0 as following: (Refer to Sec.  $3.3.6$ 

INV0= $0\rightarrow$ INT CHAN 0=invert state of DI0 INV0=1 $\rightarrow$ INT CHAN 0=non-invert state of DI0

Refer to demo program for more information as following:

DEMO3.C  $\rightarrow$  for INT CHAN 0 (initial high)

 $\rightarrow$  for INT CHAN 0 (initial low) DEMO<sub>4.C</sub>

DEMO5.C  $\rightarrow$  for 2-channel interrupt source

DEMO<sub>6.C</sub>  $\rightarrow$  for 8-channel interrupt source

NOTE: Refer to Sec. 2.3.5 & Sec. 2.3.6 for active high-pulse generation.

# 2.3.3 INT\_CHAN\_1

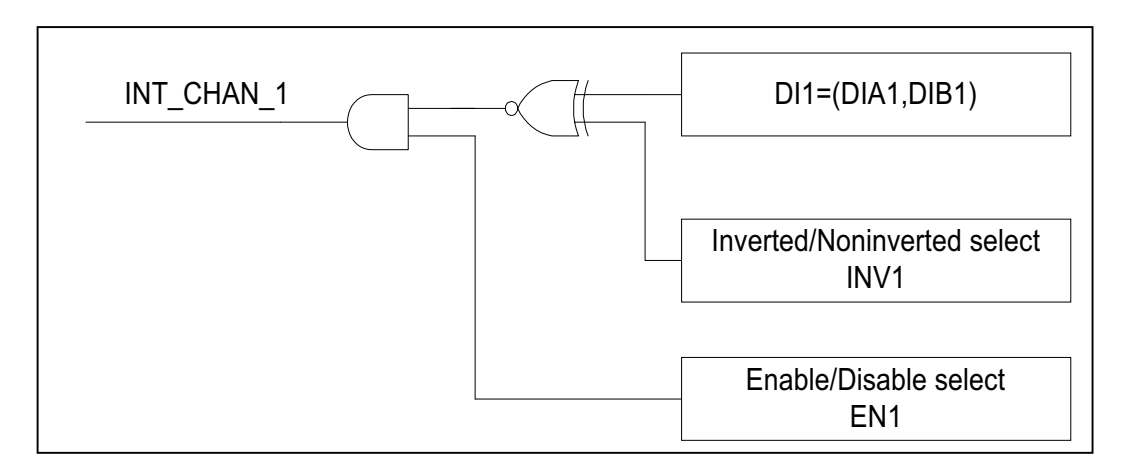

### The INT CHAN 1 must be fixed in low level state normally and generated a high pulse to interrupt the PC.

The EN1 can be used to enable/disable the INT CHAN 1 as following: (refer to Sec. 3.3.4)

 $EN1=0 \rightarrow INT$  CHAN 1=disable  $EN1=1 \rightarrow INT$  CHAN 1=enable

The INV1 can be used to invert/non-invert the DI1 as following: (Refer to Sec.  $3.3.6$ 

INV1= $0\rightarrow$ INT CHAN 1=invert state of DI1 INV1=1 $\rightarrow$ INT CHAN 1=non-invert state of DI1

Refer to demo program for more information as following:

DEMO3.C  $\rightarrow$  for INT CHAN 0 (initial high)

 $\rightarrow$  for INT CHAN 0 (initial low) DEMO<sub>4.C</sub>

DEMO5.C  $\rightarrow$  for 2-channel interrupt source

DEMO<sub>6.C</sub>  $\rightarrow$  for 8-channel interrupt source

NOTE: Refer to Sec. 2.3.5 & Sec. 2.3.6 for active high-pulse generation.

# 2.3.4 INT\_CHAN\_2 to INT\_CHAN\_7

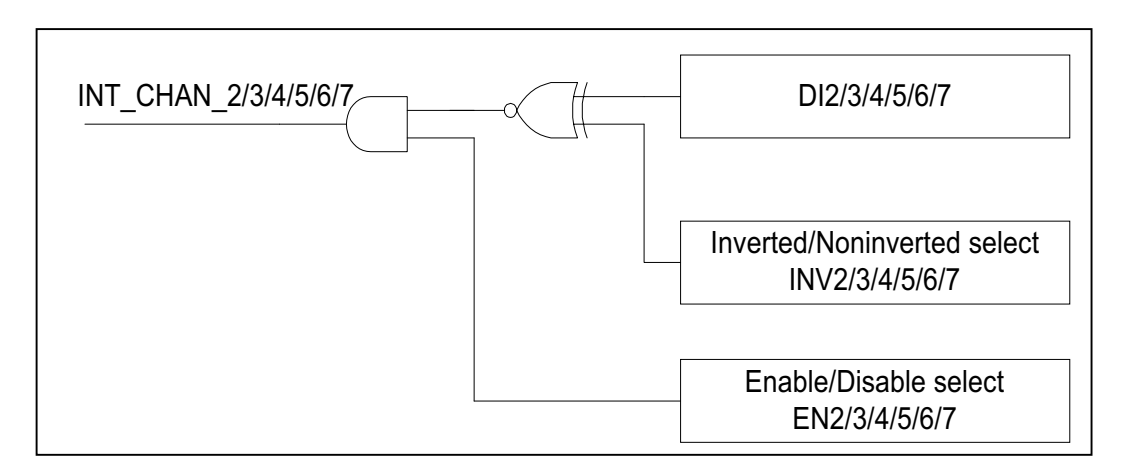

## The INT\_CHAN\_2/3/4/5/6/7 must be fixed in low level state normally and generated a high\_pulse to interrupt the PC.

The EN2 to EN7 can be used to enable/disable the  $INT\_CHAN_2$  to INT\_CHAN\_7 as following: (refer to Sec. 3.3.4) EN2 to  $EN7=0 \rightarrow INT\_CHAN_2$  to  $INT\_CHAN_7$ =disable EN2 to  $EN7=1 \rightarrow INT\_CHAN_2$  to  $INT\_CHAN_7=enable$ 

The INV2 to INV7 can be used to invert/non-invert the DI2 to DI7 as following:  $(Refer to Sec. 3.3.6)$ INV2 to INV7=0 $\rightarrow$ INT\_CHAN\_2 to INT\_CHAN\_7=invert state of DI2 to DI7 INV2 to INV7=1 $\rightarrow$ INT\_CHAN\_2 to INT\_CHAN\_7=non-invert state of DI2 to DI7

Refer to demo program for more information as following:

- DEMO3.C  $\rightarrow$  for INT\_CHAN\_0 (initial high)
- DEMO4.C  $\rightarrow$  for INT CHAN 0 (initial low)
- DEMO5.C  $\rightarrow$  for 2-channel interrupt source
- DEMO6.C  $\rightarrow$  for 8-channel interrupt source

NOTE:

- 1.  $DI2=(DIA2, DIB2)$
- 2. DI3=(DIA3, DIB3)
- 3. DI4=(DIA4, DIB4)
- 4.  $DI5=(DIA5, DIB5)$
- $5. \text{DI6} = (\text{DIA6}, \text{DIB6})$
- 6. DI7=(DIA7, DIB7)
- 7. Refer to Sec. 2.3.5 & Sec. 2.3.6 for active high-pulse generation.

#### $2.3.$ 5 Initial\_high, active\_low Interrupt source

If the DI0 is an initial\_high, active\_low signal, the interrupt service routine should use INV0 to invert/non-invert the DI0 for high\_pulse generation as following: (Refer to DEMO3.C and the DI1/2/3/4/5/6/7 are similar.) Initial set:

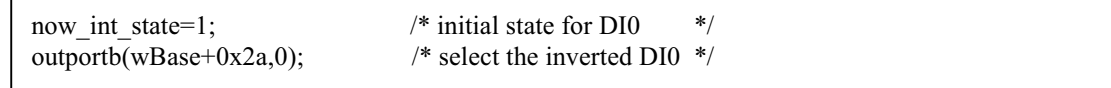

```
void interrupt irq_service() 
\mathbf{r}
```
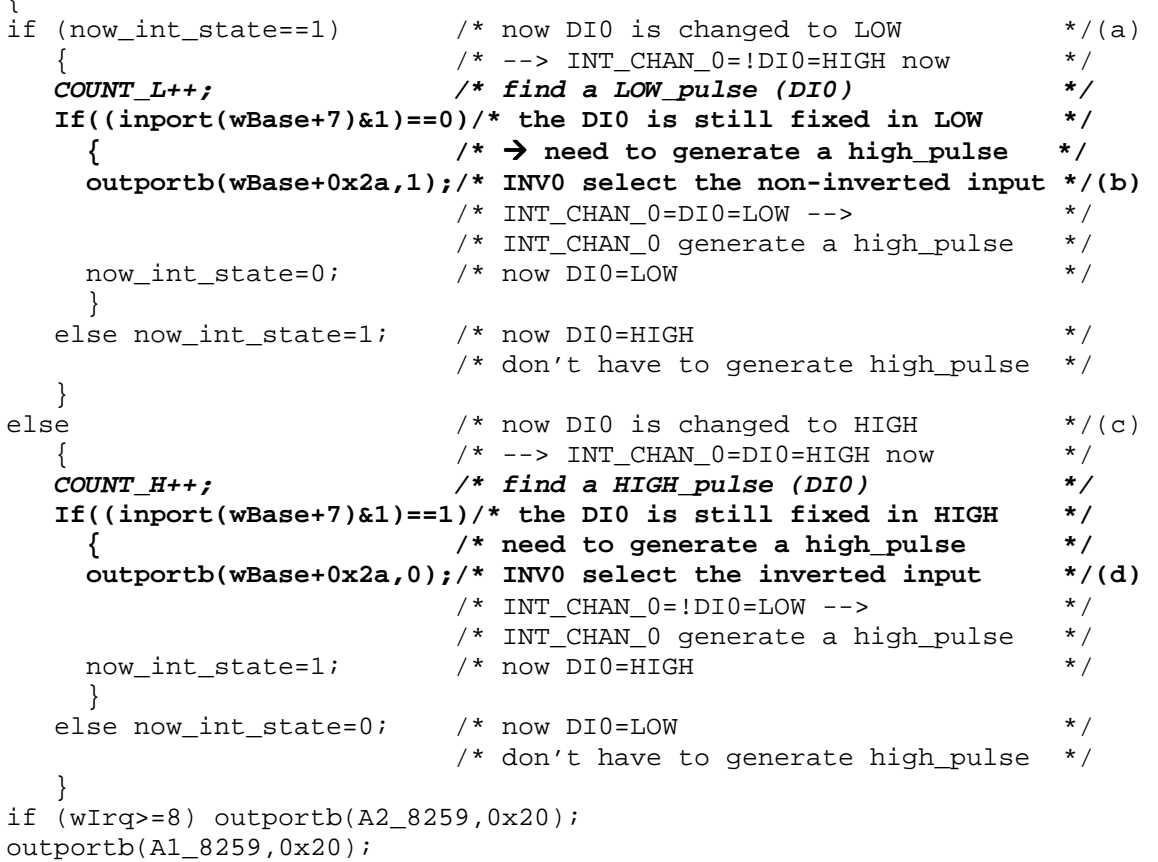

```
}
```
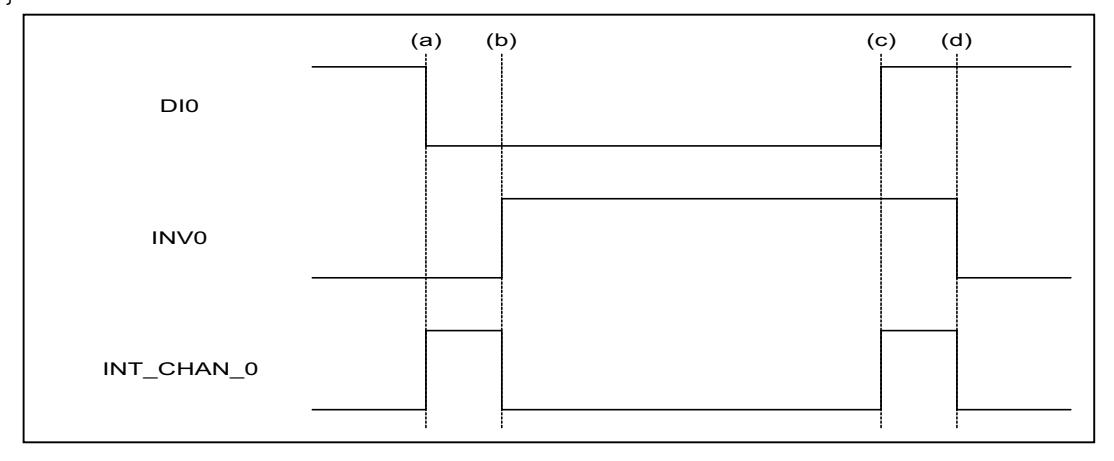

#### $2.3.$ 6 Initial\_low, active\_high Interrupt source

If the DI0 is an initial\_low, active\_high signal, the interrupt service routine should use INV0 to invert/non-invert the DI0 for high\_pulse generation as following: (Refer to DEMO4.C and the DI1/2/3/4/5/6/7 are similar.) Initial set:

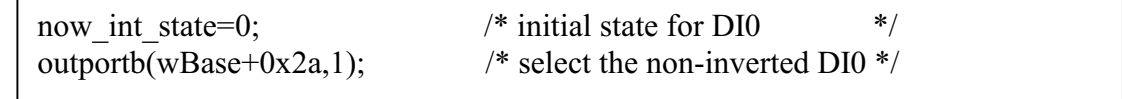

```
void interrupt irq_service() 
\mathbf{r}
```
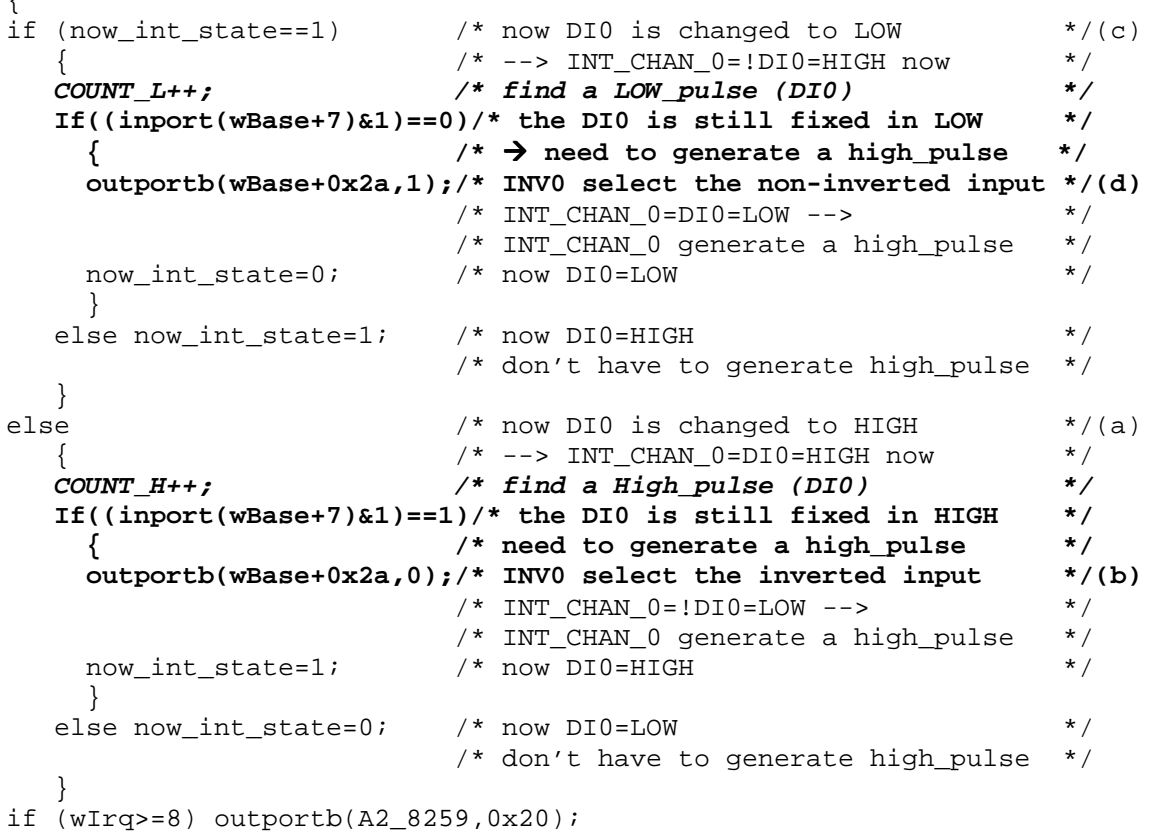

```
outportb(A1_8259,0x20);
```
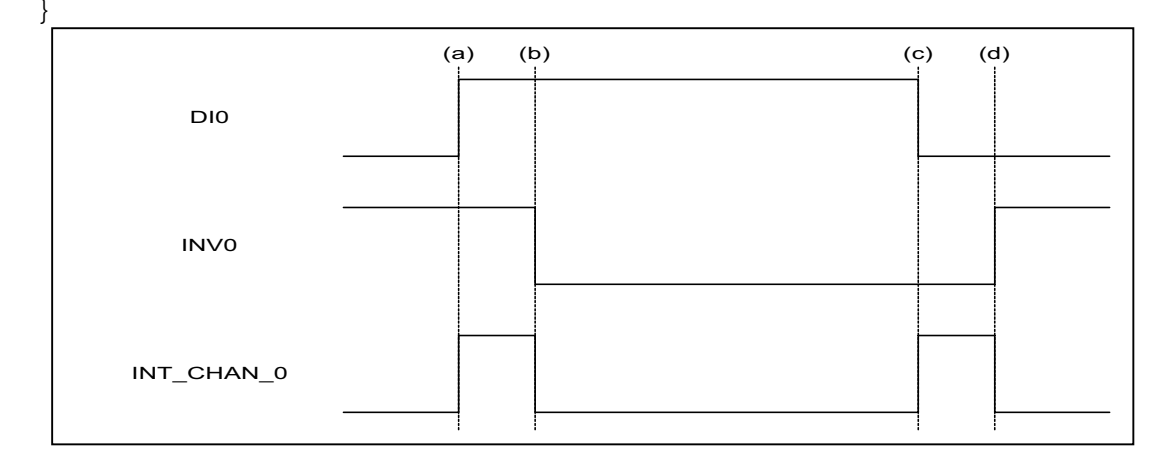

#### $2.3.7$ **Multiple Interrupt Source 1**

Assume: DI0=(DIA0,DIB0) is initial Low, active High  $DI = (DIA1, DIB1)$  is initial High, active Low as following:

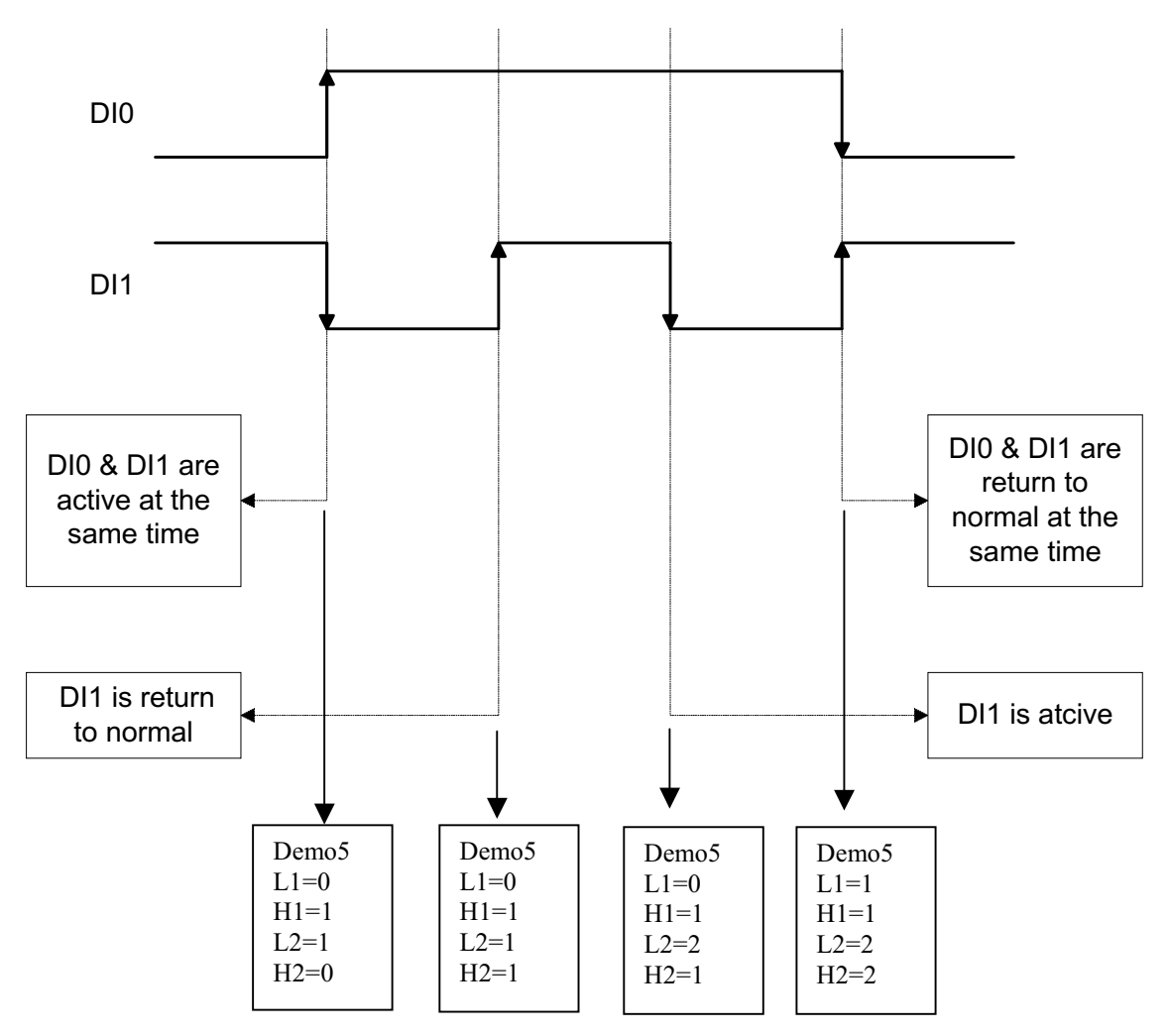

Refer to DEMO5.C for source program. All these three falling-edge & rising-edge can be detected by DEMO5.C.

Note: when the interrupt is active, the user program has to identify the active signals. These signals may be active at the same time. So the interrupt service routine has to service all active signals at the same time.

Initial setting:

| now int state= $0x2$ ;          | /* Initial state: DI0 at low level, DI1 at high level $*/$ |     |
|---------------------------------|------------------------------------------------------------|-----|
| $invert=0x1$ ;                  | $\frac{1}{2}$ non-invert DI0 & invert DI1                  | * / |
| $outportb(wBase+0x2a, invert);$ |                                                            |     |

```
void interrupt irq_service() 
{ 
new_int_state=inportb(wBase+7)&0x03; /* read all interrupt state */ 
int_c=new_int_state^now_int_state; /* compare which interrupt */ 
                                   /* signal be change */
if ((int_c\&0x1)! = 0) /* INT_CHAN_0 is active */
\{if ((new_int_state&0x01)!=0) \qquad /* now DIO change to high */
\{CNT H1++; } 
  else \rightarrow /* now DI0 change to low \rightarrow /
\{CNT L1++; } 
  invert = invert \{1; \qquad \qquad /* to generate a high pulse */
 } 
if ((int_c&0x2)!=0) 
\{if ((new_int_state&0x02)!=0) \qquad /* now DI1 change to high */
\{CNT H2++; } 
   else /* now DI1 change to low */ 
      { 
     CNT_L2++; } 
   invert=invert^2; /* to generate a high pulse */ 
   } 
now_int_state=new_int_state; 
outportb(wBase+0x2a,invert); 
if (wIrq>=8) outportb(A2_8259,0x20); 
outportb(A1_8259,0x20); 
}
```
#### $2.3.$ 8 Multiple Interrupt Source 2

Assume: DI0/2/4/5 are initial Low, active High DI1/3/6/7 are initial High, active Low Refer to DEMO6.C for state-changed interrupt for all 8 digital inputs.

# <span id="page-20-0"></span>**2.4 Daughter Boards**

#### $2.4.1$ **DB-37**

Direct connection board

37-pin D-type connector pin to pin screw terminal for any 37-pin D-type connector of I/O board

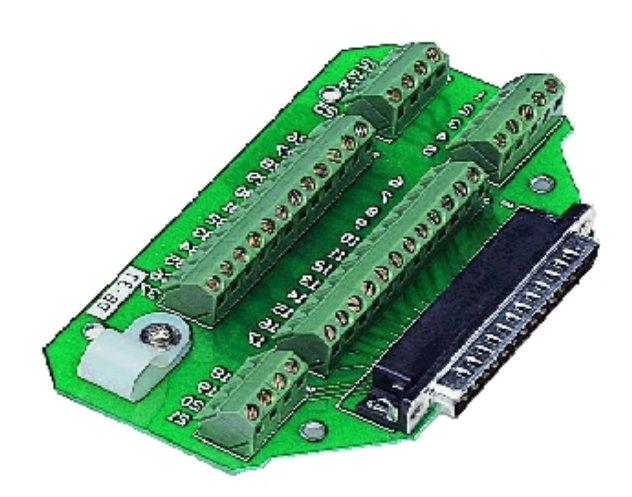

# 2.4.2 DN-37

I/O connector block with DN-Rail mounting

- Two 37-pin D-type connector (one for extension)
- Pin to pin screw terminal for I/O connector

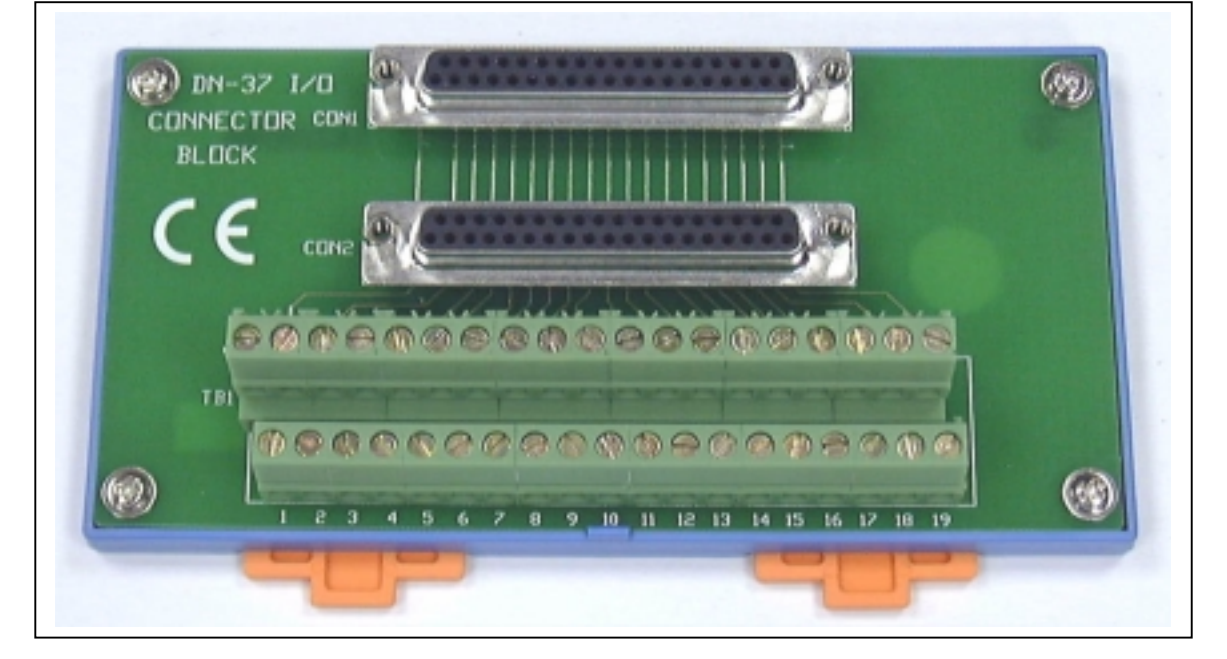

## <span id="page-21-0"></span> $2.5$ **Pin Assignment**

# 2.5.1 I/O connector

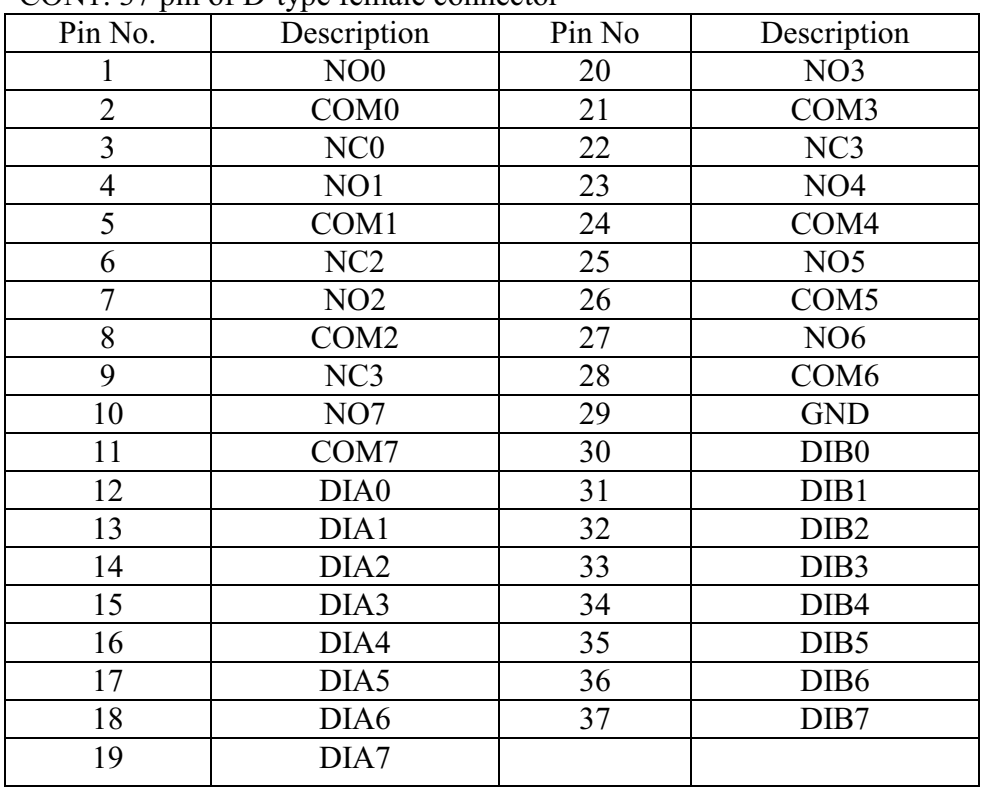

 $COM1: 37 \text{ min of } D$ -type female connector

Note 1: COM?=Common Point, NO?=Normal Open, NC?=Normal Close

Note 2:  $DI0=(DIA0, DIB0)$  $DI=(DIA1, DIB1)$  $DI2=(DIA2, DIB2)$  $DI3=(DIA3, DIB3)$  $DI4=(DIA4, DIB4)$  $DI5=(DIA5, DIB5)$  $DI6=(DIA6, DIB6)$  $DI7=(DIA7, DIB7)$ 

Note 3: The DI0 ~ DI7 can be isolated/non-isolated input based on  $(JA?,JB?)$  setting. Refer to Sec. 2.2.1  $\sim$  Sec. 2.2.3 for more information.

# <span id="page-22-0"></span>**I/O Control Register**  $3<sub>-</sub>$

## $3.1$ **How to Find the I/O Address**

The plug & play BIOS will assign a proper I/O address to every PIO/PISO series card in the power-up stage. The fixed IDs of PIO/PISO series card are given as following:

- Vendor ID =  $E159$
- Device ID  $= 0002$

The sub IDs of **PISO-725** are given as following:

- Sub-vendor  $ID = 80$
- Sub-device  $ID = 0C$  $\bullet$

We provide all necessary functions as following:

- 1. PIO DriverInit(&wBoard, wSubVendor, wSubDevice, wSubAux)
- 2. PIO GetConfigAddressSpace(wBoardNo.\*wBase.\*wIrg.\*wSubVendor. \*wSubDevice, \*wSubAux, \*wSlotBus, \*wSlotDevice)
- 3. Show PIO PISO(wSubVendor, wSubDevice, wSubAux)

All functions are defined in PIO.H. Refer to Chapter 4 for more information. The important driver information is given as following:

## 1. Resource-allocated information:

- wBase: BASE address mapping in this PC
- wIrq: IRQ channel number allocated in this PC

## 2. PIO/PISO identification information:

- wSubVendor: subVendor ID of this board
- wSubDevice: subDevice ID of this board  $\bullet$
- wSubAux: set this variable to 0xff for PISO-725

## 3. PC's physical slot information:

- wSlotBus: hardware slot ID1 in this PC's slot position
- wSlotDevice: hardware slot ID2 in this PC's slot position

The utility program, **PIO PISO.EXE**, will detect  $\&$  show all PIO/PISO cards installed in this PC. Refer to Sec. 4.1 for more information.

#### $3.1.$ 1 PIO\_DriverInit

# PIO\_DriverInit(&wBoards, wSubVendor,wSubDevice,wSubAux)

- wBoards=0 to N  $\rightarrow$  number of boards found in this PC
- $\text{wSubVendor}$   $\rightarrow$   $\text{subVendor}$  ID of board to find
- wSubDevice  $\rightarrow$  subDevice ID of board to find
- $\bullet$  wSubAux t to 0xff for PISO-725

This function can detect all PIO/PISO series card in the system. It is implemented based on the PCI plug  $\&$  play mechanism-1. It will find all PIO/PISO series cards installed in this system  $\&$  save all their resource in the library.

Sample program 1: find all PISO-725 in this PC

wSubVendor=0x80; wSubDevice=0x0C; wSubAux=0xff;/\* for PISO-725 \*/ wRetVal=PIO DriverInit(&wBoards, wSubVendor,wSubDevice,wSubAux); printf("Threr are %d PISO-725 Cards in this PC\n",wBoards); /\* step2: save resource of all **PISO-725** cards installed in this PC  $*/$ for  $(i=0; i \leq w \text{Boards}; i++)$  $\{$ PIO GetConfigAddressSpace(i, &wBase, &wIrq, &wID1, &wID2, &wID3,  $&$ wID4. $&$ wID5): printf("\nCard %d: wBase=%x, wIrq=%x", i,wBase,wIrq); wConfigSpace[i][0]=wBaseAddress;  $\frac{\pi}{2}$  is save all resource of this card  $\frac{\pi}{2}$ wConfigSpace[i][1]=wIrq; /\* save all resource of this card  $*$  $\ddot{\ }$ 

```
Sample program 2: find all PIO/PISO in this PC (refer to Sec. 4.1 for more information)
wRetVal=PIO DriverInit(&wBoards,0xff,0xff,0xff); /*find all PIO PISO*/
printf("\nThrer are %d PIO PISO Cards in this PC",wBoards);
if (wBoards==0) exit(0);
printf("\n----------------------------------------------"); 
for(i=0; i<wBoards; i++)
\{PIO GetConfigAddressSpace(i, &wBase, &wIrq, &wSubVendor,
    &wSubDevice,&wSubAux,&wSlotBus,&wSlotDevice); 
   printf("\nCard %d:wBase=%x,wIrq=%x,subID=[%x,%x,%x],
    SlotID=[%x,%x]",i,wBase,wIrq,wSubVendor,wSubDevice, 
    wSubAux,wSlotBus,wSlotDevice); 
   printf(' --> '');
    ShowPioPiso(wSubVendor,wSubDevice,wSubAux); 
    }
```
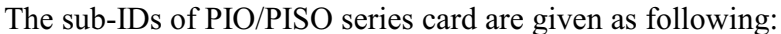

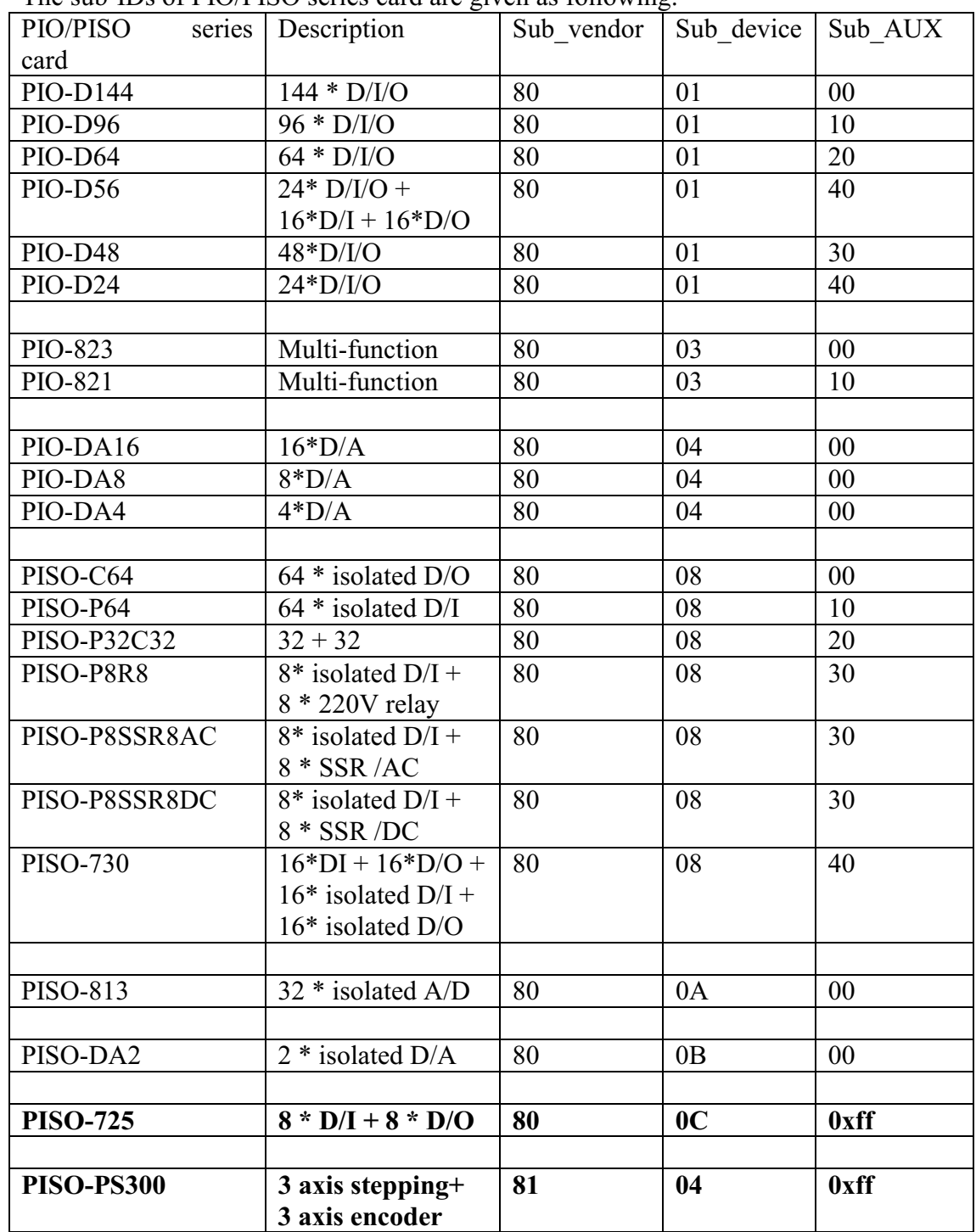

Note: the sub-IDs will be added more & more without notice. The user can refer to PIO.H for the newest information.

#### $3.1.2$ PIO\_GetConfigAddressSpace

# PIO GetConfigAddressSpace(wBoardNo,\*wBase,\*wIrq, \*wSubVendor,

\*wSubDevice, \*wSubAux, \*wSlotBus, \*wSlotDevice)

- $wBoardNo=0$  to N  $\bullet$
- $\rightarrow$  totally N+1 boards found by PIO DriveInit(....)  $\rightarrow$  base address of the board control word

wBase  $\bullet$ wIrq

 $\bullet$ 

- $\rightarrow$  allocated IRO channel number of this board
- $\rightarrow$  subVendor ID of this board
- wSubVendor • wSubDevice
- $\rightarrow$  subDevice ID of this board
- $\bullet$  wSubAux  $\bullet$  wSlotBus
- $\rightarrow$  don't care this variable for PISO-725
- 
- wSlotDevice
- $\rightarrow$  hardware slot ID1 of this board  $\rightarrow$  hardware slot ID2 of this board

The user can use this function to save resource of all PIO/PISO cards installed in this system. Then the application program can control all functions of PIO/PISO series card directly.

The sample program source is given as following:

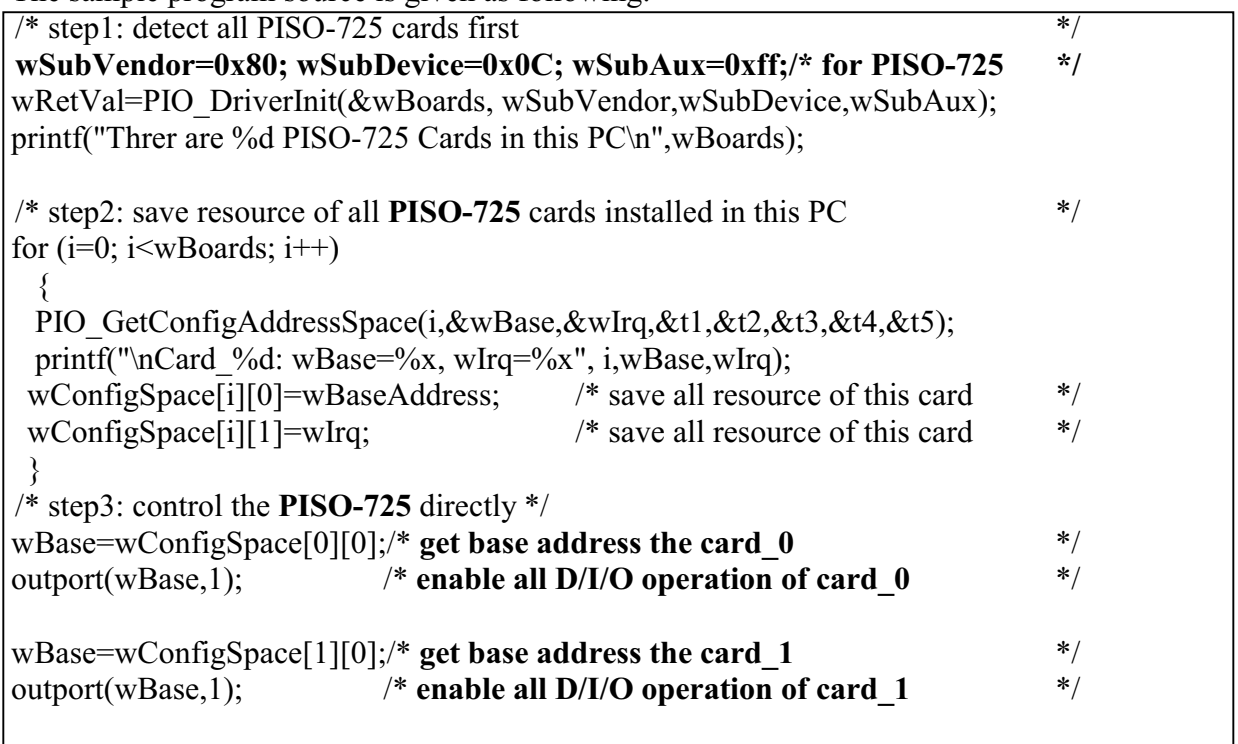

#### $3.1.$ Show\_PIO\_PISO

Show\_PIO\_PISO(wSubVendor,wSubDevice,wSubAux)

- wSubVendor  $\rightarrow$  subVendor ID of board to find
- wSubDevice  $\rightarrow$  subDevice ID of board to find
- wSubAux  $\rightarrow$  set this variable to 0xff for PISO-725

This function will show a text string for this special subIDs. This text string is the same as that defined in PIO.H

The demo program is given as following:

```
wRetVal = PIO DriverInit(\&wBoards.0xff.0xff.0xff); /*find all PIO PISO*/
printf("\nThrer are %d PIO_PISO Cards in this PC",wBoards); 
if (wBoards==0) exit(0);
printf("\n---------------------------------------------"); 
for(i=0; i<wBoards; i++)
\{ PIO_GetConfigAddressSpace(i,&wBase,&wIrq,&wSubVendor, 
    &wSubDevice,&wSubAux,&wSlotBus,&wSlotDevice); 
    printf("\nCard_%d:wBase=%x,wIrq=%x,subID=[%x,%x,%x], 
    SlotID=[%x,%x]",i,wBase,wIrq,wSubVendor,wSubDevice, 
    wSubAux,wSlotBus,wSlotDevice); 
   print(f(" ---> "); ShowPioPiso(wSubVendor,wSubDevice,wSubAux); 
    }
```
# <span id="page-27-0"></span> $3.2$ The Assignment of I/O Address

The plug & play BIOS will assign the proper I/O address to PIO/PISO series card. If there is only one PIO/PISO board, the user can identify the board as card 0. If there are two PIO/PISO boards in the system, the user will be very difficult to identify which board is card 0 ? The software driver can support 16 boards max. Therefore the user can install 16 boards of PIO/PSIO series in one PC system. How to find the card 0 & card 1?

It is difficult to find the card NO. The simplest way to identify which card is card 0 is to use wSlotBus & wSlotDevice as following:

- 1. Remove all PISO-725 from this PC
- 2. Install one PISO-725 into the PC's PCI slot1, run PIO PISO.EXE & record the wSlotBus1 & wSlotDevice1
- 3. Remove all PISO-725 from this PC
- 4. Install one PISO-725 into the PC's PCI slot2, run PIO PISO.EXE & record the wSlotBus2 & wSlotDevice2
- 5. repeat (3) & (4) for all PCI slot?, record all wSlotBus? & wSlotDevice?

The records may be as following:

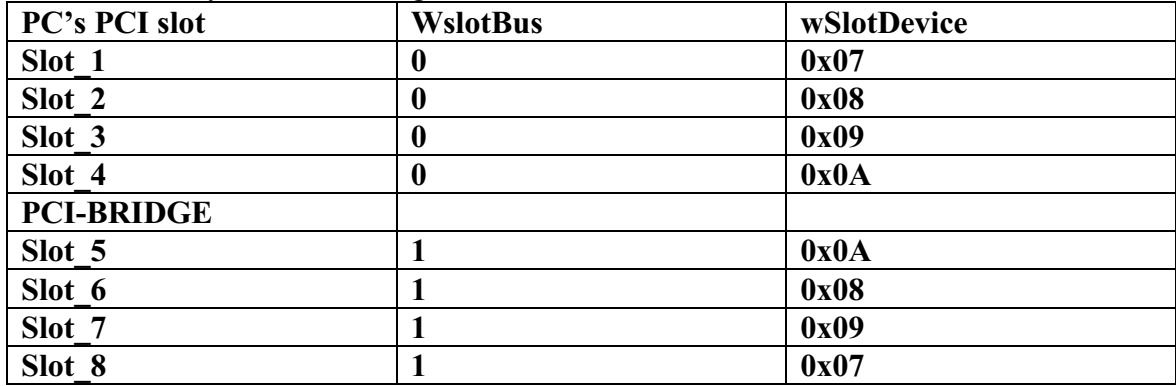

The above procedure will record all wSlotBus? & wSlotDevice? in this PC. These values will be mapped to this PC's physical slot. This mapping will not be changed for any PIO/PISO cards. So it can be used to identify the specified PIO/PISO card as following:

Step1: Record all wSlotBus? & wSlotDevice?

- Step2: Use PIO GetConfigAddressSpace(...) to get the specified card's wSlotBus & wSlotDevice
- Step3: The user can identify the specified PIO/PISO card if he compare the wSlotBus & wSlotDevice in step2 to step1.

# <span id="page-28-0"></span>3.3 The I/O Address Map

The I/O address of PIO / PISO series card is automatically assigned by the main board ROM BIOS. The I/O address can also be re-assigned by user. It is strongly recommended not to change the I/O address by user. The plug&play BIOS will assign proper I/O address to each PIO/PISO series card very well. The I/O address of PISO-725 are given as following:

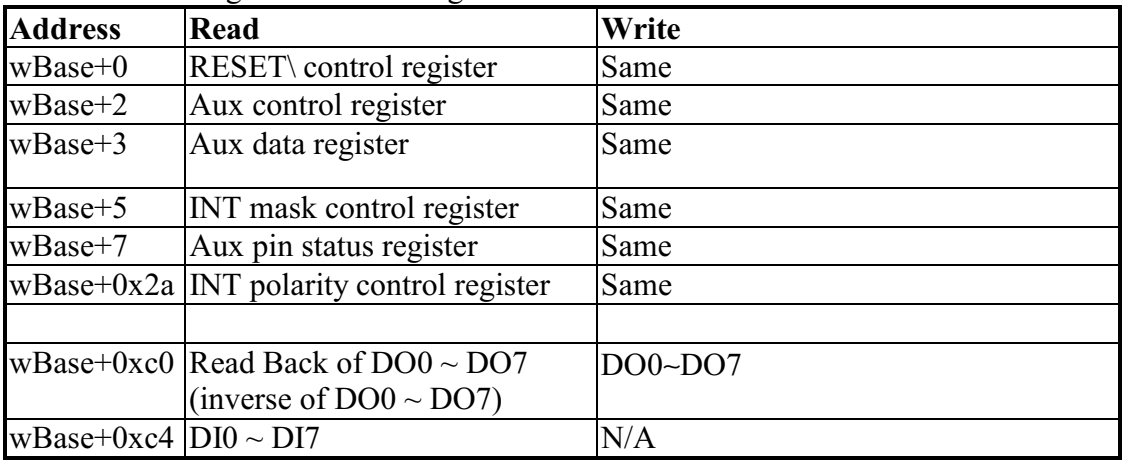

Note, Refer to Sec. 3.1 for more information about wBase.

#### $3.3.1$ **RESET\ Control Register**

### (Read/Write): wBase+0

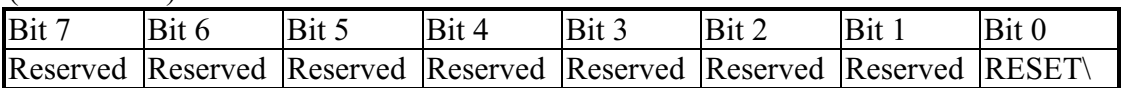

Note. Refer to Sec. 3.1 for more information about wBase. When the PC is first power-up, the RESET signal is in Low-state. This will disable all  $D/I/O$  operations. The user has to set the RESET\ signal to High-state before any  $D/I/O$ command. /\* RESET\ = High  $\rightarrow$  all D/I/O are enable now \*/  $outportb(wBase, 1)$ : /\* RESET\ = Low  $\rightarrow$  all D/I/O are disable now \*/  $output(wBase, 0);$ 

# 3.3.2 AUX Control Register

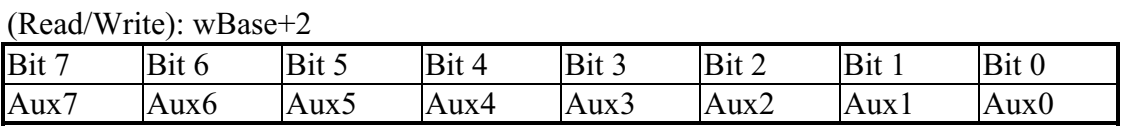

### Note. Refer to Sec. 3.1 for more information about wBase.

Aux?=0 $\rightarrow$  this Aux is used as a D/I

Aux?=1  $\rightarrow$  this Aux is used as a D/O

When the PC is first power-on, All Aux? signal are in Low-state. All Aux? are designed as D/I for all PIO/PISO series. Don't change this register.

#### $3.3.3$ **AUX data Register**

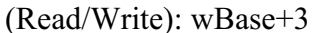

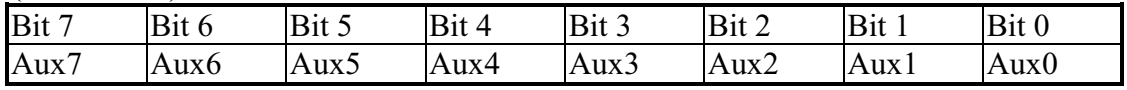

Note, Refer to Sec. 3.1 for more information about wBase.

When the Aux? is used as D/O, the output state is controlled by this register. This register is designed for feature extension, so don't change this register.

#### **INT Mask Control Register**  $3.3.4$

 $(Read/Write): wBase + 5$ 

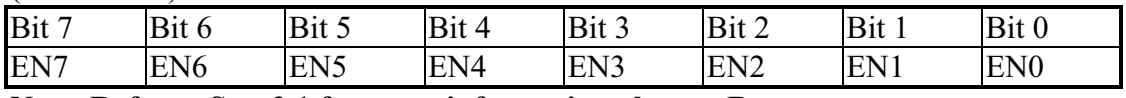

Note, Refer to Sec. 3.1 for more information about wBase.

 $EN0/1/2/3/4/5/6/7=0 \rightarrow$  disable INT CHAN 0/1/2/3/4/5/6/7 as a interrupt signal (default) EN0/1/2/3/4/5/6/7=1  $\rightarrow$  enable INT CHAN 0/1/2/3/4/5/6/7 as a interrupt signal

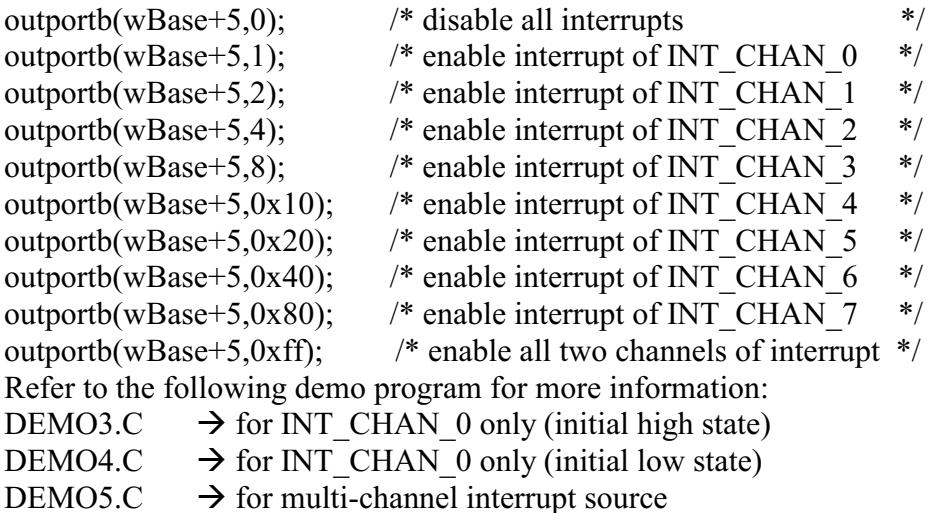

# 3.3.5 Aux Status Register

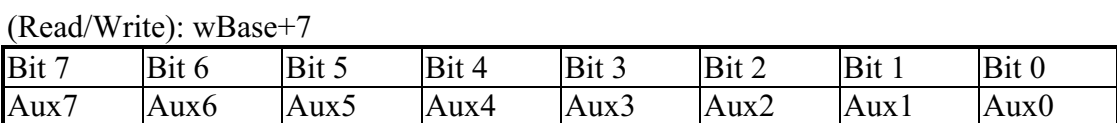

Note. Refer to Sec. 3.1 for more information about wBase.

Aux0=INT CHAN 0, Aux1=INT CHAN 1, ....., Aux7=INT CHAN 7. The Aux0 $\sim$ 7 are used as interrupt sources. The interrupt service routine has to read this register for interrupt source identification. Refer to Sec. 2.3 for more information.

#### $3.3.$ 6 Interrupt Polarity Control Register

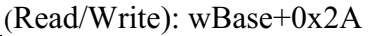

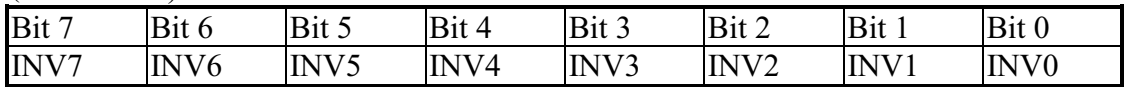

### Note. Refer to Sec. 3.1 for more information about wBase.

INV0/1/2/3/4/5/6/7=0 $\rightarrow$  select the invert signal from INT\_CHAN\_0/1/2/3/4/5/6/7 INV0/1/2/3/4/5/6/7=1 $\rightarrow$  select the non-invert signal from INT\_CHAN\_0/1/2/3/4/5/6/7

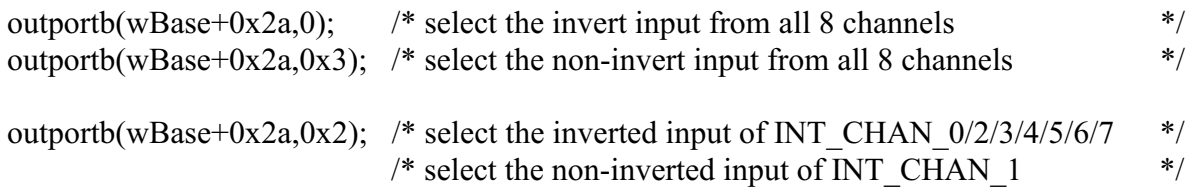

Refer to Sec. 2.3 for more information. Refer to DEMO3.C, DEMO4.C, DEMO5.C & DEMO6.C for more information.

# 3.3.7 I/O Data Register

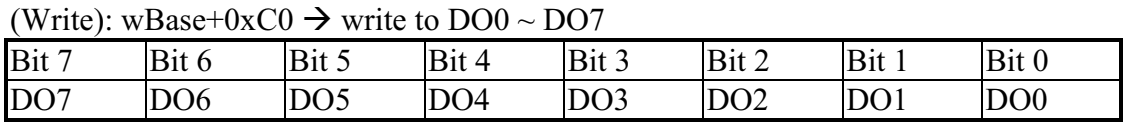

Note. Refer to Sec. 3.1 for more information about wBase. outportb(wBase+0xc0,0xff);  $\frac{\partial^* g}{\partial x}$  /\* write 0xff to DO0~DO7  $*$ 

(Read): wBase+0xC0  $\rightarrow$  DO0  $\sim$  DO7 read back (inverse)

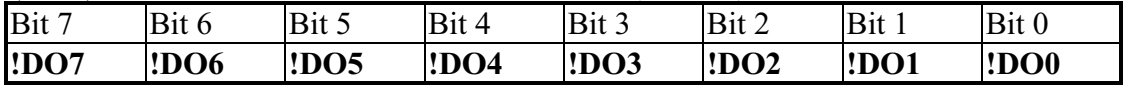

Note. Refer to Sec. 3.1 for more information about wBase. DoReadBack=inportb(wBase+0xc0)  $\wedge$  0xff;  $*$  DO0~DO7 read back  $*$ / NOTE: the read back data is inversed of  $\text{DO0} \sim \text{DO7}$ . So the software driver has to inverse the data again to get the original  $DO0 \sim DO7$ .

(Read): wBase+0xC4  $\rightarrow$  read DI0 ~ DI7

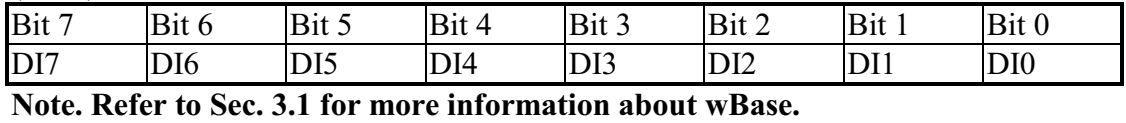

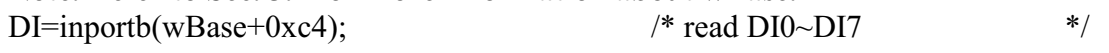

# <span id="page-31-0"></span>4. Demo Program

It is recommended to read the release note first. All important information will be given in release note as following:

- 1. where you can find the software driver  $\&$  utility
- 2. how to install software & utility
- 3. where is the diagnostic program
- 4. FAO

There are many demo programs given in the company floppy disk or CD. After the software installation, the driver will be installed into disk as following:

- $\langle TC \rangle^*$ .\*
- $MSC*$
- $\BC(*.*$
- $\bullet$  \TC\LIB\\*.\*
- \TC\DEMO\\*.\*
- $\TCDIAG$ <sup>\*</sup>.\*
- $\bullet$  \TC\LIB\Large\\*.\*
- $\bullet$  \TC\LIB\Huge\\*.\*
- \TC\LIB\Large\PIO.H
- \TC\\LIB\Large\TCPIO\_L.LIB
- $\bullet$  \TC\LIB\Huge\PIO.H
- \TC\\LIB\Huge\TCPIO H.LIB  $\bullet$
- $\rightarrow$  for Turbo C 2.xx or above
- $\rightarrow$  for MSC 5.xx or above
- $\rightarrow$  for BC 3.xx or above
- $\rightarrow$  for TC library
- $\rightarrow$  for TC demo program
- $\rightarrow$  for TC diagnostic program
- $\rightarrow$  TC large model library
- $\rightarrow$  TC huge model library
- $\rightarrow$  TC declaration file
- $\rightarrow$  TC large model library file
- $\rightarrow$  TC declaration file
- $\rightarrow$  TC huge model library file
- \MSC\LIB\Large\PIO.H
- $\rightarrow$  MSC declaration file
- \MSC\LIB\Large\MSCPIO L.LIB $\rightarrow$  MSC large model library file
- $\bullet$  \MSC\LIB\Huge\PIO.H  $\rightarrow$  MSC declaration file
- \MSC\\LIB\Huge\MSCPIO H.LIB $\rightarrow$  MSC huge model library file
- $\bullet$  \BC\LIB\Large\PIO.H
- \BC\LIB\Large\BCPIO L.LIB
- $\bullet$  \BC\LIB\Huge\PIO.H
- \BC\\LIB\Huge\BCPIO H.LIB
- $\rightarrow$  BC declaration file
- $\rightarrow$  BC large model library file
- $\rightarrow$  BC declaration file
	- $\rightarrow$  BC huge model library file

# NOTE: The library is available for all PIO/PISO series cards.

# <span id="page-32-0"></span>4.1 PIO\_PISO

```
/* ------------------------------------------------------------ */ 
/* Find all PIO_PISO series cards in this PC system */ 
/* step 1 : plug all PIO_PISO cards into PC * /
/* step 2 : run PIO_PISO.EXE */
/* ------------------------------------------------------------ */ 
#include "PIO.H" 
WORD wBase,wIrq; 
WORD wBase2,wIrq2; 
int main() 
{ 
int i,j,j1,j2,j3,j4,k,jj,dd,j11,j22,j33,j44; 
WORD wBoards,wRetVal; 
WORD wSubVendor,wSubDevice,wSubAux,wSlotBus,wSlotDevice; 
char c; 
float ok,err; 
clrscr(); 
printf("\n*** PIO_PISO.EXE Rev. 2.0 ***\n\n"); 
wRetVal=PIO_DriverInit(&wBoards,0xff,0xff,0xff); /*for PIO-PISO*/ 
printf("\nThrer are %d PIO PISO Cards in this PC",wBoards);
if (wBoards==0 ) exit(0); 
printf("\n-----------------------------------------------------"); 
for(i=0; i<wBoards; i++) 
   \{ PIO_GetConfigAddressSpace(i,&wBase,&wIrq,&wSubVendor, 
                &wSubDevice,&wSubAux,&wSlotBus,&wSlotDevice); 
if ((wSubVendor==0x80)&&(wSubDevice==0x0C))/* for PISO-725 */ 
   printf("\nCard \sd:wBase=\sx,wIrq=\sx,subID=[\\stax}, SlotID=[\\stax}",
    i,wBase,wIrq,wSubVendor,wSubDevice,wSlotBus,wSlotDevice); 
else /* for the other PIO_PISO series cards */ 
printf("\nCard_%d:wBase=%x,wIrq=%x,subID=[%x,%x,%x], SlotID=[%x,%x]", 
    i,wBase,wIrq,wSubVendor,wSubDevice,wSubAux,wSlotBus,wSlotDevice); 
   printf(' --> '');
    ShowPioPiso(wSubVendor,wSubDevice,wSubAux); 
    } 
PIO DriverClose();
} 
NOTE: the PIO_PISO.EXE is valid for all PIO/PISO cards. It can be find in the \TC\DIAG\ directory.
```
The user can execute the PIO\_PISO.EXE to get the following information:

- List all PIO/PISO cards installed in this PC
- List all resources allocated to every PIO/PISO cards
- List the wSlotBus & wSlotDevice for specified PIO/PISO card identification.  $(refer to Sec. 3.2 for more information)$

#### $4.1.1$ PIO\_PISO.EXE for Windows

There is an software utility "PIO PISO.EXE" for Windows95/98 for the detailed information about this file, please refer to the "Readme.txt" of development toolkit for Windows95/98. It is useful for all PIO/PIS series card.

The setup steps from the CD-ROM are given as following:

- Step1: Toolkit( Software)/Manuals  $\bullet$
- $\bullet$ Step2: I Agree
- Step3: PCI Bus DAQ Card
- $\bullet$  Step4: PIO PISO
- Step5: Install Toolkits for Windows95/98  $\bullet$
- Step6: After installation, this program will be extracted in user define directory.  $\bullet$

After executing the utility, every detail information for all PIO/PISO cards that installed in the PC will be shown as following:

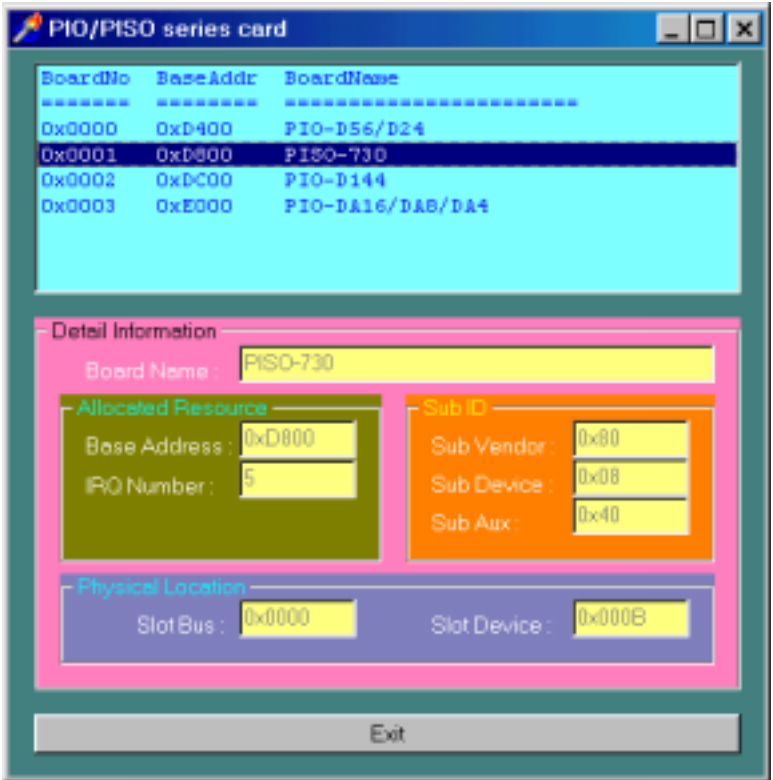

# <span id="page-34-0"></span>4.2 DEMO1: D/O Demo

```
/* ------------------------------------------------------------- */ 
/* DEMO1.C : PISO-725 D/O demo */ 
\frac{1}{x} step 1 : run DEMO1.EXE \frac{1}{x} \frac{1}{x} \frac{1}{x} \frac{1}{x} \frac{1}{x} \frac{1}{x} \frac{1}{x} \frac{1}{x} \frac{1}{x} \frac{1}{x} \frac{1}{x} \frac{1}{x} \frac{1}{x} \frac{1}{x} \frac{1}{x} \frac{1}{x} \frac{1}{x} \frac{1}{x} \frac{1}{x}/* ------------------------------------------------------------ */ 
#include "PIO.H" 
void piso_725_do(char DO); 
char piso_725_do_readback(void); 
WORD wBase,wIrq; 
int main() 
{ 
int i,j,k1,k2,l1,l2,jj,dd,j1,i1,j2,i2; 
WORD wBoards,wRetVal,t1,t2,t3,t4,t5;
WORD wSubVendor,wSubDevice,wSubAux,wSlotBus,wSlotDevice; 
char c,DO,ReadBack; 
clrscr(); 
/* step 1: find address-mapping of PIO/PISO cards */ 
wRetVal=PIO_DriverInit(&wBoards,0x80,0x0C,0xff); /* for PISO-725 */ 
printf("\nThrer are %d PISO-725 Cards in this PC",wBoards); 
if (wBoards==0) exit(0); 
printf("n------------- The Configuration Space ------------");for(i=0; i<wBoards; i++) 
\{ PIO_GetConfigAddressSpace(i,&wBase,&wIrq,&wSubVendor,&wSubDevice, 
    &wSubAux,&wSlotBus,&wSlotDevice); 
   printf("\nCard_%d: wBase=%x,wIrq=%x,subID=[%x,%x],SlotID=[%x,%x]"
    ,i,wBase,wIrq,wSubVendor,wSubDevice,wSlotBus,wSlotDevice); 
   printf(' --> '');
    ShowPioPiso(wSubVendor,wSubDevice,wSubAux); 
    } 
PIO GetConfigAddressSpace(0,&wBase, &wIrq, &t1, &t2, &t3, &t4, &t5);
\frac{1}{2} step 2: enable all D/I/O port \frac{1}{2} outportb(wBase.1); \frac{1}{2} /* enable D/I/O \frac{1}{2} /*
outportb(wBase, 1);
print(f("n\nu");
DO=1;for(i; { 
   qotoxy(1,6);piso_725_do(D0);printf("\nOutput DO[0..7] = [82x]", DO&0xff);
    delay(12000); 
   gotoxy(1,7); ReadBack=piso_725_do_readback(); 
   printf("\nReadBack DO[0..7] = [82x]",ReadBack&0xff);
    delay(12000); 
   DO=DO<<1; if (DO==0) DO=1; if (kbhit()!=0) break; 
    }
```

```
PIO_DriverClose(); 
} 
/* -------------------------------------------------------------- */ 
void piso_725_do(char DoValue) 
{ 
outportb(wBase+0xc0,DoValue); 
} 
/* -------------------------------------------------------------- */ 
char piso_725_do_readback(void) 
{ 
return(inportb(wBase+0xc0) ^ 0xff); 
}
```
## <span id="page-36-0"></span>4 3 **DEMO2: D/I/O Demo**

```
/* ------------------------------------------------------------- */ 
/* DEMO2.C : PISO-725 D/I/O demo */ 
\frac{1}{2} step 1 : run DEMO2.EXE \frac{1}{2} \frac{1}{2} \frac{1}{2} \frac{1}{2} \frac{1}{2} \frac{1}{2} \frac{1}{2} \frac{1}{2} \frac{1}{2} \frac{1}{2} \frac{1}{2} \frac{1}{2} \frac{1}{2} \frac{1}{2} \frac{1}{2} \frac{1}{2} \frac{1}{2} \frac{1}{2} \frac{1}{2}/* ------------------------------------------------------------ */ 
#include "PIO.H" 
void piso_725_do(char DoValue); 
char piso_725_do_readback(void); 
char piso_725_di(void); 
WORD wBase,wIrq; 
int main() 
{ 
int i,j,k,k1,k2,l1,l2,jj,dd,j1,i1,j2,i2; 
WORD wBoards, wRetVal, t1, t2, t3, t4, t5;
WORD wSubVendor,wSubDevice,wSubAux,wSlotBus,wSlotDevice; 
long lOutPad1,lOutPad2,lInPad1,lInPad2; 
char c,DI,DO,ReadBack; 
clrscr(); 
/* step 1: find address-mapping of PIO/PISO cards */ 
 . 
 . 
/* step 2: enable all D/I/O port */outportb(wBase,1); /* enable D/I/O */ 
print(f("n\nu");
DO=1;for(i; { 
   gotoxy(1,6); piso_725_do(DO); 
   print(f("\nOutput D0[0..7] = [82x]".D0&0xff); delay(12000); 
    gotoxy(1,7); 
    ReadBack=piso_725_do_readback(); 
   printf("\nReadBack DO[0..7] = [82x]",ReadBack&0xff);
   qotoxy(1,9);DI=piso 725 di();
   printf("\nInput DI[0..7] = [{82x}]",DI&0xff);
    delay(12000); 
   DO=DO<<1; if (DO==0) DO=1; if (kbhit()!=0) break; 
    } 
PIO_DriverClose(); 
} 
/* -------------------------------------------------------------- */ 
char piso_725_di(void) 
{ 
return(inportb(wBase+0xc4)); 
}
```
# <span id="page-37-0"></span>4.4 DEMO3: Init\_High, Active\_Low

```
/* -------------------------------------------------------------- */ 
/* DEMO3.C : PISO-725 Interrupt (DIO initial high) \star/<br>/* step 1 : DIO to function generator \star/
/* step 1 : DIO to function generator
/* step 2 : run DEMO3.EXE */* -------------------------------------------------------------- */ 
#include "PIO.H" 
#define A1_8259 0x20 
#define A2_8259 0xA0 
#define EOI 0x20 
WORD init high();
void interrupt (*oldfunc) (); 
static void interrupt irq service();
int COUNT_L,COUNT_H,irqmask,now_int_state; 
WORD wBase, wIrq;
int main() 
{ 
int i,j,k,k1,k2,l1,l2,jj,dd,j1,i1,j2,i2; 
WORD wBoards, wRetVal,t1,t2,t3,t4,t5;
WORD wSubVendor,wSubDevice,wSubAux,wSlotBus,wSlotDevice; 
char c; 
clrscr(); 
/* step 1: find address-mapping of PIO/PISO cards */ 
 . 
 . 
/* step 2: enable all D/I/O port */outportb(wBase,1); /* enable D/I/O */ 
init_high(); 
print(f(\sqrt{n\cdot x^{***}})) show the count of Low_pulse *****\n");
for(i; j) { 
  qotoxy(1,8); printf("\nCOUNT_L=[%5d]",COUNT_L); 
    if (kbhit()!=0) break; 
    } 
disable(); 
outportb(wBase+5,0); /* disable all interrupt */ 
if (wIrq<8) 
   \{ setvect(wIrq+8,oldfunc); 
    } 
else 
   \left\{ \right. setvect(wIrq-8+0x70,oldfunc); 
    } 
PIO_DriverClose(); 
}
```

```
WORD init_high() 
{ 
DWORD dwVal; 
disable(); 
outportb(wBase+5,0); /* disable all interrupt */ 
if (wIrq<8) 
   { 
   oldfunc=getvect(wIrq+8); 
   irqmask=inportb(A1_8259+1); 
   outportb(A1_8259+1,irqmask & (0xff ^ (1 << wIrq))); 
   setvect(wIrq+8, irq_service); 
   } 
else 
\{ oldfunc=getvect(wIrq-8+0x70); 
   irqmask=inportb(A1_8259+1); 
  outportb(A1_8259+1,irqmask & 0xfb); /* IRQ2 */
   irqmask=inportb(A2_8259+1); 
   outportb(A2_8259+1,irqmask & (0xff ^ (1 << (wIrq-8)))); 
  setvect(wIrq-8+0x70, irq_service);
   } 
outportb(wBase+0x2a,0); /* invert DI0 */ 
now\_int\_state=0x1; \qquad \qquad \qquad /* now DIO is high \qquad \qquad \qquad */
outportb(wBase+5,0x1); /* enable DI0 interrupt */ 
enable(); 
} 
/* -------------------------------------------------------------- */ 
void interrupt irq_service() 
{ 
if (now_int_state==1) /* now DI0 change to low */ 
 { /* INT_CHAN_0 = !DI0 */ 
\texttt{COUNT\_L++:} /* find a low pulse (DIO) \texttt{*/} if ((inportb(wBase+7)&1)==0) /* DI0 still fixed in low */ 
 { /* need to generate a high pulse */ 
 outportb(wBase+0x2a,1); /* INV0 select noninverted input */ 
now_int_state=0; \prime* now DI0=low */
      } 
  else now_int_state=1; \qquad /* now DI0=High \qquad */
   } 
else \frac{1}{x} /* now DI0 change to high \frac{x}{x} { /* INT_CHAN_0 = DI0 */ 
\texttt{COUNT\_H++}; \longrightarrow \uparrow find a high pulse (DI0) \uparrow /
 if ((inportb(wBase+7)&1)==1) /* DI0 still fixed in high */ 
 { /* need to generate a high pulse */ 
 outportb(wBase+0x2a,0); /* INV0 select inverted input */ 
now_int_state=1; \qquad /* now DI0=high \qquad */
     } 
  else now int state=0; \qquad /* now DI0=low \qquad */
   } 
if (wIrq>=8) outportb(A2_8259,0x20); 
outportb(A1_8259,0x20); 
}
```
# <span id="page-39-0"></span>4.5 DEMO4: Init\_Low, Active\_High

```
/* -------------------------------------------------------------- */ 
/* DEMO4.C : PISO-725 Interrupt (DIO initial low) \star/<br>/* step 1 : DIO to function generator \star/
\frac{1}{x} step 1 : DI0 to function generator \frac{x}{x} +/* step 2 : run DEMO4 EXE
/* step 2 : run DEMO4.EXE
/* -------------------------------------------------------------- */ 
#include "PIO.H" 
#define A1_8259 0x20 
#define A2_8259 0xA0 
#define EOI 0x20 
WORD init low();
void interrupt (*oldfunc) (); 
static void interrupt irq service();
int COUNT_L,COUNT_H,irqmask,now_int_state; 
WORD wBase,wIrq; 
int main() 
{ 
int i,j,k,k1,k2,l1,l2,jj,dd,j1,i1,j2,i2; 
WORD wBoards, wRetVal,t1,t2,t3,t4,t5;
WORD wSubVendor,wSubDevice,wSubAux,wSlotBus,wSlotDevice; 
char c; 
clrscr(); 
/* step 1: find address-mapping of PIO/PISO cards */ 
 . 
 . 
/* step 2: enable all D/I/O port */
outportb(wBase,1); /* enable D/I/O */ 
init_Low();
printf("\n\n***** show the count of High pulse *****\n");
for(i; j) { 
  qotoxy(1,8);printf("\nCOUNT_H=[%5d]",COUNT_H);
    if (kbhit()!=0) break; 
    } 
disable(); 
outportb(wBase+5,0); /* disable all interrupt */ 
if (wIrq<8) 
    { 
    setvect(wIrq+8,oldfunc); 
    } 
else 
   \left\{ \right. setvect(wIrq-8+0x70,oldfunc); 
    } 
PIO_DriverClose(); 
}
```

```
WORD init_low() 
{ 
DWORD dwVal; 
disable(); 
outportb(wBase+5,0); /* disable all interrupt */ 
if (wIrq<8) 
   { 
   oldfunc=getvect(wIrq+8); 
   irqmask=inportb(A1_8259+1); 
   outportb(A1_8259+1,irqmask & (0xff ^ (1 << wIrq))); 
   setvect(wIrq+8, irq_service); 
   } 
else 
\{ oldfunc=getvect(wIrq-8+0x70); 
   irqmask=inportb(A1_8259+1); 
  outportb(A1_8259+1,irqmask & 0xfb); /* IRQ2 */
   irqmask=inportb(A2_8259+1); 
   outportb(A2_8259+1,irqmask & (0xff ^ (1 << (wIrq-8)))); 
  setvect(wIrq-8+0x70, irq_service);
 } 
outportb(wBase+0x2a,1); /* non-invert DI0 */ 
now_int_state=0x0; /* now DI0 is low */ 
outportb(wBase+5,0x1); /* enable DI0 interrupt */ 
enable(); 
} 
/* -------------------------------------------------------------- */ 
void interrupt irq_service() 
{ 
if (now_int_state==1) /* now DI0 change to low */ 
 { /* INT_CHAN_0 = !DI0 */ 
\texttt{COUNT\_L++:} /* find a low pulse (DIO) \texttt{*/}if ((inportb(wBase+7)\&1) == 0) /* DIO still fixed in low */
 { /* need to generate a high pulse */ 
 outportb(wBase+0x2a,1); /* INV0 select noninverted input */ 
now_int_state=0; \prime \star now DI0=low \star/
     } 
   else now_int_state=1; /* now DI0=High */ 
   } 
else \rightarrow /* now DI0 change to high \rightarrow /*
  {\rm N} /* INT_CHAN_0 = DI0 {\rm N} /* INT_CHAN_0 = DI0 {\rm N} /* find a high pulse (DI0) {\rm N} /*
\texttt{COUNT\_H++}; \qquad \qquad \qquad \qquad \text{/*} \text{ find a high pulse (DIO)} \qquad \qquad \text{*/} if ((inportb(wBase+7)&1)==1) /* DI0 still fixed in high */ 
 { /* need to generate a high pulse */ 
 outportb(wBase+0x2a,0); /* INV0 select inverted input */ 
now_int_state=1; \rightarrow /* now DI0=high \rightarrow /
     } 
  else now_int_state=0; \qquad /* now DI0=low */
   } 
if (wIrq>=8) outportb(A2 8259,0x20);
outportb(A1_8259,0x20); 
}
```

```
4.6
        DEMO5: 2-Channel Interrupt
/* DEMO5.C : PISO-725 Interrupt (Multi interrupt source) */ 
/* DIO : initial low , DI1 : initial high *//* step 1 : connect DI0 & DI1 to function generator */ 
/* step 2 : run DEMO5.EXE *//* -------------------------------------------------------------- */ 
#include "PIO.H" 
#define A1_8259 0x20 
#define A2_8259 0xA0 
#define EOI 0x20 
WORD init(); 
void interrupt (*oldfunc) (); 
static void interrupt irq service();
int irqmask,now int state,new int state, invert, int c, int num;
int CNT_L1,CNT_L2,CNT_H1,CNT_H2;
WORD wBase,wIrq; 
int main() 
{ 
int i,j,k; 
WORD wBoards, wRetVal, t1, t2, t3, t4, t5;
WORD wSubVendor,wSubDevice,wSubAux,wSlotBus,wSlotDevice; 
char c; 
clrscr(); 
/* step 1: find address-mapping of PIO/PISO cards */ 
 . 
 . 
/* step 2: enable all D/I/O port */outportb(wBase,1); /* enable D/I/O */ 
init(); 
printf("\n\n***** show the count of High_pulse *****\n");
for(i; { 
  gotoxy(1,8);printf("\nCNT_L1,CNT_L2=[%5d,%5d]",CNT_L1,CNT_L2);
  printf("\nCNT_H1,CNT_H2=[%5d,%5d]",CNT_H1,CNT_H2);
   if (kbhit()!=0) break; 
   } 
disable(); 
outportb(wBase+5,0); /* disable all interrupt */ 
if (wIrq<8) 
   { 
   setvect(wIrq+8,oldfunc); 
   } 
else 
   { 
   setvect(wIrq-8+0x70,oldfunc); 
   } 
PIO_DriverClose(); 
} 
/* -------------------------------------------------------------- */ 
WORD init() 
{ 
DWORD dwVal; 
disable();
```

```
outportb(wBase+5,0); /* disable all interrupt */ 
if (wIrq<8) 
\{ oldfunc=getvect(wIrq+8); 
   irqmask=inportb(A1_8259+1); 
  outportb(A1_8259+1,irqmask & (0xff \land (1 << wIrq)));
   setvect(wIrq+8, irq_service); 
    } 
else 
    { 
   oldfunc=getvect(wIrq-8+0x70); 
   irqmask=inportb(A1_8259+1); 
   outportb(A1_8259+1,irqmask & 0xfb); /* IRQ2 */ 
   irqmask=inportb(A2_8259+1); 
  output(A2_8259+1,irqmask & (0xff ^ (1 << (wIrq-8))));
   setvect(wIrq-8+0x70, irq_service); 
    } 
invert=0x1; 
outportb(wBase+0x2a,invert); /* non-invert DI0 */ 
                                    /* invert DI1 */now_int_state=0x2; \qquad \qquad /* now DI0 is low \qquad \qquad */
                                    /* now DII is high */
outportb(wBase+5,0x3); /* enable all interrupt */ 
enable(); 
} 
/* -------------------------------------------------------------- */ 
void interrupt irq_service() 
{ 
int_num++; 
new_int_state=inportb(wBase+7)&0x3; 
int_c=new_int_state^now_int_state; 
if ((int_c\&0x1)! = 0) /* now INT_CHAN_0 change to high */
    { 
   if ((new_int_state&0x01)!=0) 
      { 
     CNT H1++; } 
  else \rightarrow /* now INT_CHAN_0 change to low */
       { 
     CNT<sub>-L1++;</sub>
  }<br>invert=invert^1;
                              i^* generate a high pulse */
{}_{if} ((int_c&0x2)!=0)
                     /* now INT_CHAN_1 change to high */
\{ if ((new_int_state&0x02)!=0) 
       { 
     CNT H2++; } 
  else /* now INT_CHAN_1 change to low */
       { 
     CNT_L2++; } 
  invert=invert^2; \overline{\hspace{1cm}} /* generate a high pulse */
   } 
now_int_state=new_int_state; 
outportb(wBase+0x2a,invert); 
if (wIrq>=8) outportb(A2_8259,0x20);
outportb(A1_8259,0x20); 
}
```
# <span id="page-43-0"></span>4.7 DEMO6: 8-Channel Interrupt

```
/* -------------------------------------------------------------- */ 
/* DEMO6.C : PISO-725 Interrupt (Multi interrupt source) */ 
/* DI0/2/4/5: initial low , DI1/3/6/7 : initial high*/ 
/* step 1 : connect DI0/1/2/3/4/5/6/7 to external signals */<br>/* step 2 : run DEMO6.EXE
/* step 2 : run DEMO6.EXE
/* -------------------------------------------------------------- */ 
#include "PIO.H" 
#define A1_8259 0x20 
#define A2_8259 0xA0 
#define EOI 0x20 
WORD init(); 
void interrupt (*oldfunc) (); 
static void interrupt irq service();
int irqmask,now int state,new int state, invert, int c, int num;
int CNT_L1, CNT_H1, CNT_L2, CNT_H2;
int CNT_L3,CNT_H3,CNT_L4,CNT_H4; 
int CNT_L5,CNT_H5,CNT_L6,CNT_H6; 
int CNT_L7,CNT_H7,CNT_L8,CNT_H8; 
WORD wBase,wIrq; 
int main() 
{ 
int i,j,k; 
WORD wBoards, wRetVal, t1, t2, t3, t4, t5;
WORD wSubVendor,wSubDevice,wSubAux,wSlotBus,wSlotDevice; 
char c; 
clrscr(); 
/* step 1: find address-mapping of PIO/PISO cards */ 
 . 
 . 
\frac{*}{*} step 2: enable all D/I/O port \frac{*}{*}<br>outportb(wBase.1); \frac{*}{*}outputb(wBase,1); /* enable D/I/OCNT_L1=CNT_L2=CNT_L3=CNT_L4=CNT_L5=CNT_L6=CNT_L7=CNT_L8=0;
CNT_H1=CNT_H2=CNT_H3=CNT_H4=CNT_H5=CNT_H6=CNT_H7=CNT_H8=0;
init(); 
printf("\n\n***** show the count of High pulse & Low pulse *****\n");
for(i; { 
   gotoxy(1,8); printf("\nCNT_L1/2/3/4/5/6/7/8=[%5d,%5d,%5d,%5d,%5d,%5d,%5d,%5d]", 
       <code>CNT_L1</code> , <code>CNT_L2</code> , <code>CNT_L3</code> , <code>CNT_L4</code> , <code>CNT_L5</code> , <code>CNT_L6</code> , <code>CNT_L7</code> , <code>CNT_L8</code> ) i printf("\nCNT_H1/2/3/4/5/6/7/8=[%5d,%5d,%5d,%5d,%5d,%5d,%5d,%5d]", 
        CNT_H1,CNT_H2,CNT_H3,CNT_H4,CNT_H5,CNT_H6,CNT_H7,CNT_H8); 
    if (kbhit()!=0) break; 
    } 
disable();
```

```
outportb(wBase+5,0); /* disable all interrupt */ 
if (wIrq<8) 
   \left\{ \right. setvect(wIrq+8,oldfunc); 
    } 
else 
   \left\{ \right. setvect(wIrq-8+0x70,oldfunc); 
    } 
PIO_DriverClose(); 
} 
/* -------------------------------------------------------------- */ 
WORD init() 
{ 
DWORD dwVal; 
disable(); 
outportb(wBase+5,0); /* disable all interrupt */ 
if (wIrq<8) 
    { 
    oldfunc=getvect(wIrq+8); 
    irqmask=inportb(A1_8259+1); 
   outportb(A1_8259+1,irqmask & (0xff ^ (1 << wIrq)));
   setvect(wIrq+8, irq service);
    } 
else 
   \left\{ \right. oldfunc=getvect(wIrq-8+0x70); 
    irqmask=inportb(A1_8259+1); 
    outportb(A1_8259+1,irqmask & 0xfb); /* IRQ2 */ 
    irqmask=inportb(A2_8259+1); 
    outportb(A2_8259+1,irqmask & (0xff ^ (1 << (wIrq-8)))); 
   setvect(wIrq-8+0x70, irq service);
    } 
invert=0x35; 
outportb(wBase+0x2a,invert); /* non-invert DI0/2/4/5 */ 
                                  \frac{1}{4} invert DI1/3/6/7 */<br>
\frac{1}{4} 00110101 */
\gamma /* 00110101 \gamma<br>now int state=0xCA; \gamma /* now DI0/2/4/5 = low \gamma\frac{\ast}{\ast} now DI0/2/4/5 = low */<br>
\frac{\ast}{\ast} now DI1/3/6/7 = high */
                                  \frac{1}{x} now DI1/3/6/7 = high */<br>
\frac{x}{x} 11001010
                                           \frac{11001010}{} */<br>
1e all interrupt */
output(wBase+5,0xFF); /* enable all interrupt
enable(); 
}
```

```
void interrupt irq_service() 
{ 
int_num++; 
new_int_state=inportb(wBase+7)&0xFF; 
int_c=new_int_state^now_int_state; 
if ((int_c\&0x1)! = 0) + /* now INT_CHAN_0 change to high */
\{if ((new int state&0x01)!=0)
\{CNT H1++; } 
   else /* now INT_CHAN_0 change to low */\{CNT L1++;}<br>invert=invert^1;
                            i^* generate a high pulse * } 
if ((int_c\&0x2) !=0) /* now INT_CHAN_1 change to high */
\{ if ((new_int_state&0x02)!=0) 
       { 
     CNT H2++;\begin{matrix} \Big\} \\ \mathsf{else} \end{matrix}/* now INT CHAN 1 change to low */ { 
     CNT_L2++; } 
   \text{invert}=\text{invert}^2; \qquad \qquad \text{/*} generate a high pulse \qquad \qquad \text{*/} } 
if ((int_c\&0x4)! = 0) /* now INT_CHAN_2 change to high */
    { 
   if ((new int state\&0x04)!=0)
      \left\{ \right.CNT_H3++; } 
   else /* now INT CHAN 2 change to low */\{CNT_L3++; } 
   invert=invert^4; \overline{\hspace{1cm}} /* generate a high pulse */
    } 
if ((int_c\&0x8) != 0) /* now INT_CHAN_3 change to high */
\{ if ((new_int_state&0x08)!=0) 
       { 
     CNT H4++; } 
   else /* now INT CHAN 3 change to low */ { 
     CNT_L4++; } 
   invert=invert^8; \overline{\phantom{a}} /* generate a high pulse */
    }
```

```
if ((int_c&0x10)!=0) /* now INT_CHAN_4 change to high */
\{ if ((new_int_state&0x10)!=0) 
\{CNT_H5++; } 
   else /* now INT_CHAN_4 change to low */ 
\{CNT L5++;}<br>invert=invert^0x10;
                         i^* generate a high pulse * } 
if ((int_c\&0x20)!=0) /* now INT_CHAN_5 change to high */
\{ if ((new_int_state&0x20)!=0) 
\{CNT H6++; } 
  else /* now INT_CHAN_5 change to low */ { 
     CNT_L6++; } 
  \text{invert}=\text{invert}^0x20; /* generate a high pulse */
   } 
if ((int c\&0x40)!=0) \qquad /* now INT CHAN 6 change to high */
   \{ if ((new_int_state&0x40)!=0) 
\{CNT_H7++; } 
  else /* now INT_CHAN_6 change to low */
      { 
     CNTL7++; } 
   invert=invert^0x40; /* generate a high pulse */ 
   } 
if ((int_c&0x80)!=0) /* now INT_CHAN_7 change to high */
\{ if ((new_int_state&0x80)!=0) 
\{CNT H8++; } 
                         /* now INT CHAN 7 change to low */
\{CNT_b8++; } 
  \text{invert}=\text{invert}^0x80; /* generate a high pulse */
   } 
now int state=new int state;
outportb(wBase+0x2a,invert); 
if (wIrq>=8) outportb(A2_8259,0x20); 
outportb(A1_8259,0x20); 
}
```